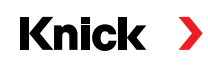

## Protos II 4400(X) / Protos 3400(X) Process Analysis System

User Manual Protos COMPA 3400(X)-081 **Deutsch Zeitfähigkeitsmessung mit induktiven Sensoren Sensoren Sensoren Sensoren Sensoren Sensoren Sensoren Se** Communication Unit for PROFIBUS PA

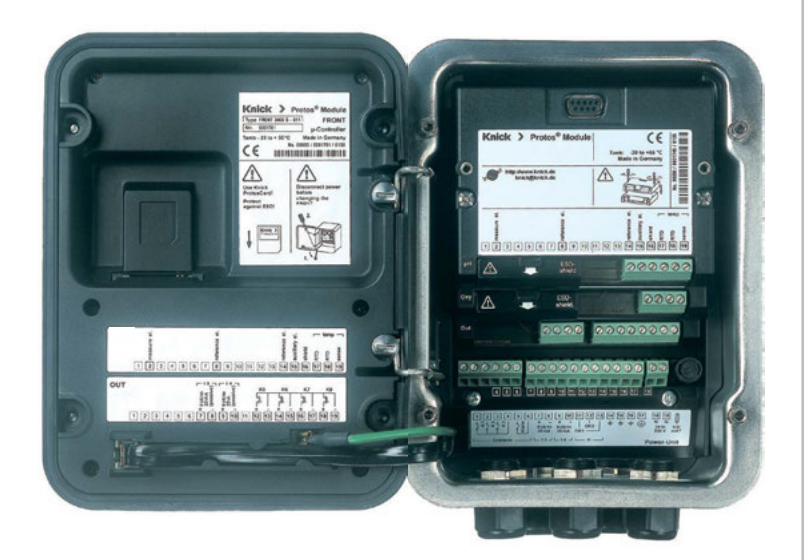

Latest Product Information: www.knick.de

#### <span id="page-1-0"></span>**Returns**

Please contact our Service Team before returning a defective device. Ship the cleaned device to the address you have been given.

If the device has been in contact with process medium, it must be decontaminated/disinfected before shipment. In this case, place a Declaration of Contamination in the consignment to prevent any risk to the health and safety of our service personnel. The declaration is available at:

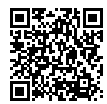

https://www.knick-international.com/en/service/repairs/

#### **Disposal**

Please observe the applicable local or national regulations concerning the disposal of "waste electrical and electronic equipment".

#### **Trademarks**

The following trademarks are used in this document without further marking:

Calimatic®, Protos®, Sensocheck®, Sensoface®, Unical®, VariPower®, Ceramat®, SensoGate® are registered trademarks of Knick Elektronische Messgeräte GmbH & Co. KG, Germany

Memosens® is a registered trademark of Endress+Hauser Conducta GmbH & Co. KG, Germany Knick Elektronische Messgeräte GmbH & Co. KG, Germany

# <span id="page-2-0"></span>**Table of Contents**

COMPA 3400(X)-081 Module

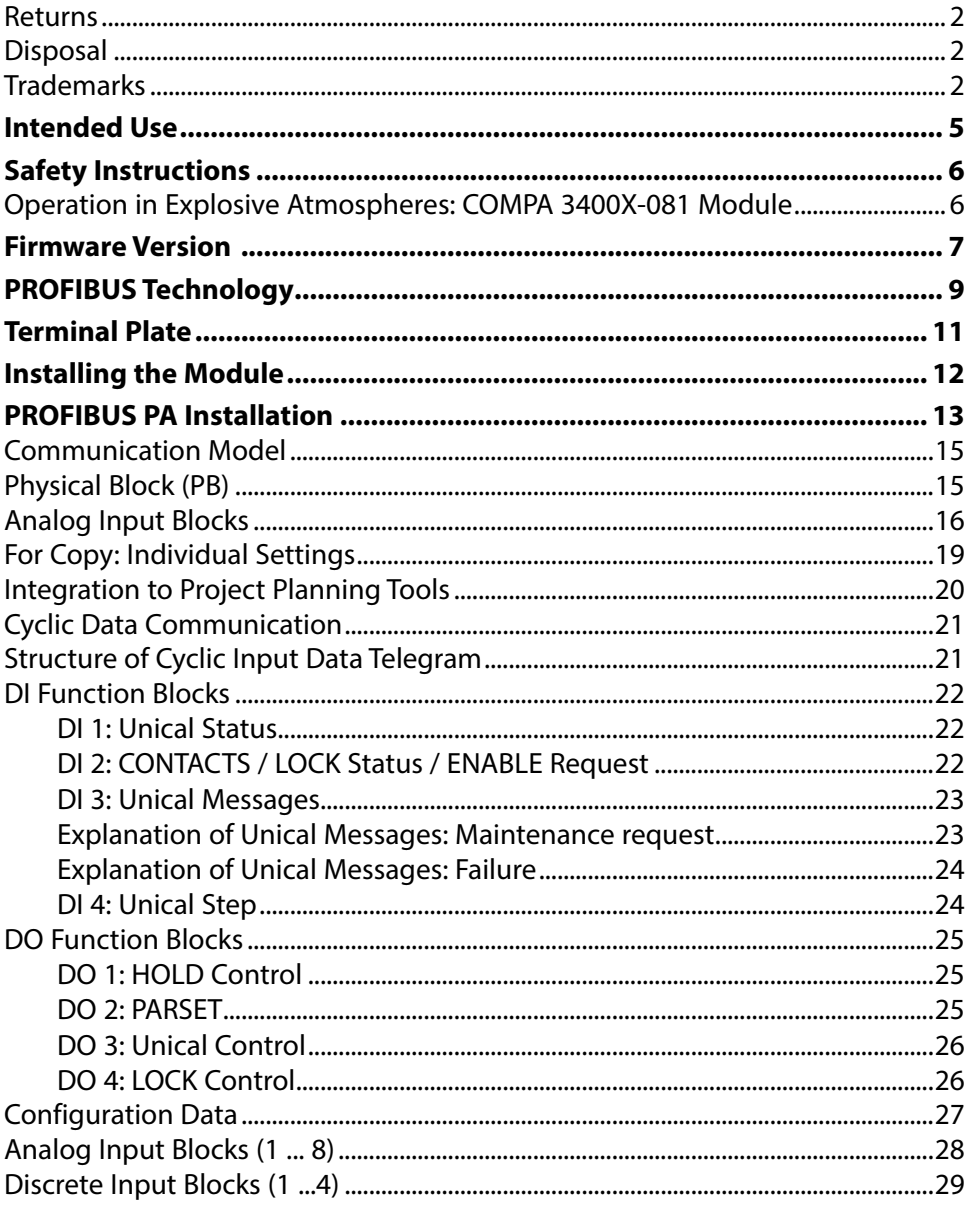

# **Table of Contents**

COMPA 3400(X)-081 Module

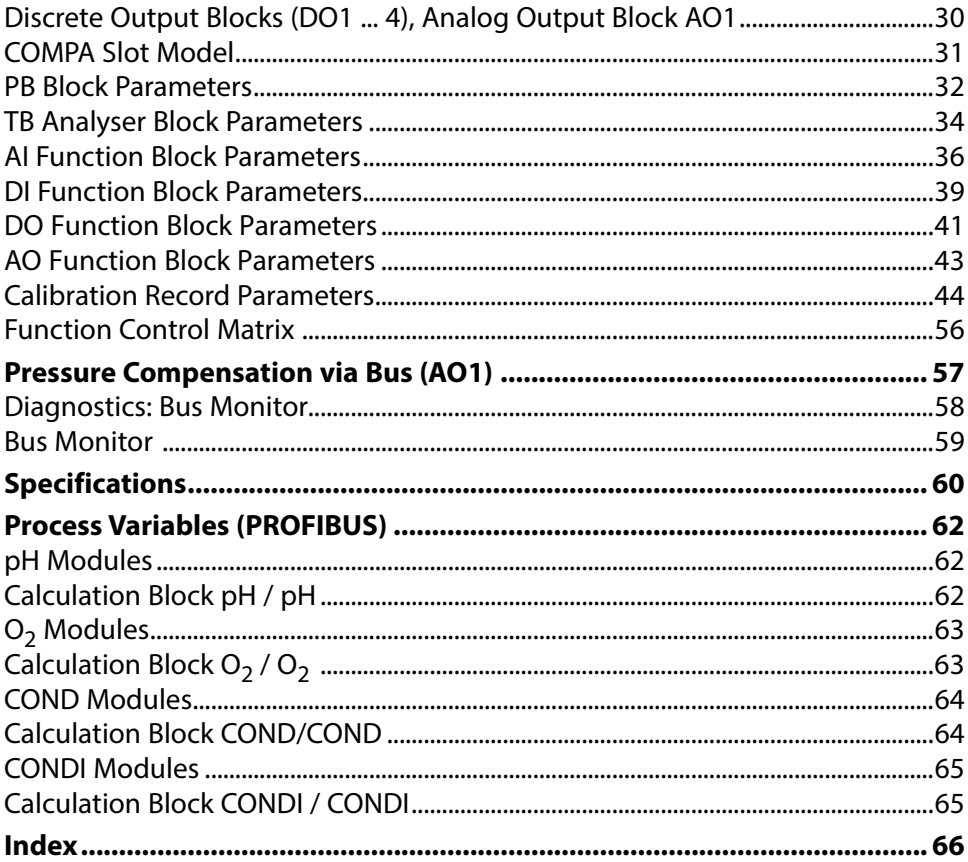

# <span id="page-4-0"></span>**Intended Use**

The module is a communication unit for PROFIBUS-PA.

The COMPA 3400X-081 module is intended for operation in locations subject to explosion hazards which require equipment of Group II, device category 2(1), gas/dust.

### <span id="page-5-0"></span>**Operation in Explosive Atmospheres: COMPA 3400X-081 Module**

The module is approved for operation in explosive atmospheres.

When installing the product in a hazardous location, observe the information in the supplements to the certificates and, if applicable, the relevant control drawings.

Observe all applicable local and national codes and standards for the installation of electrical equipment in explosive atmospheres. For orientation, please refer to IEC 60079-14, EU directives 2014/34/EU and 1999/92/EC (ATEX), NFPA 70 (NEC), ANSI/ISA-RP12.06.01.

 **WARNING!** Possible impairment of explosion protection.

- Modules which have already been used shall be subjected to a professional routine test before they may be operated in another type of protection.
- Prior to commissioning, the operating company must verify the intrinsic safety in accordance with the installation regulations of IEC 60079-14 for the complete interconnection of all equipment involved, including the connecting cables.
- The interconnection of Ex and non-Ex modules (mixed assembly) is not permitted.
- In hazardous locations the device shall only be cleaned with a damp cloth to prevent electrostatic charging.

### **Maintenance**

The Protos modules cannot be repaired by the user. For inquiries regarding module repair, please contact Knick Elektronische Messgeräte GmbH & Co. KG at www.knick.de.

#### <span id="page-6-0"></span>**COMPA 3400(X)-081 module firmware:** Firmware version 2.x

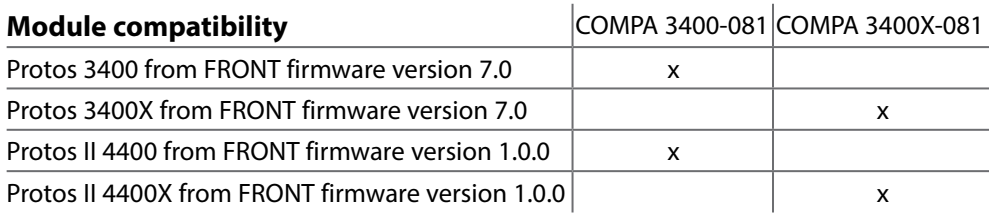

#### **Query Current Device Firmware/Module Firmware**

When the device is in measuring mode: Press **menu** key, open Diagnostics menu: Device Description

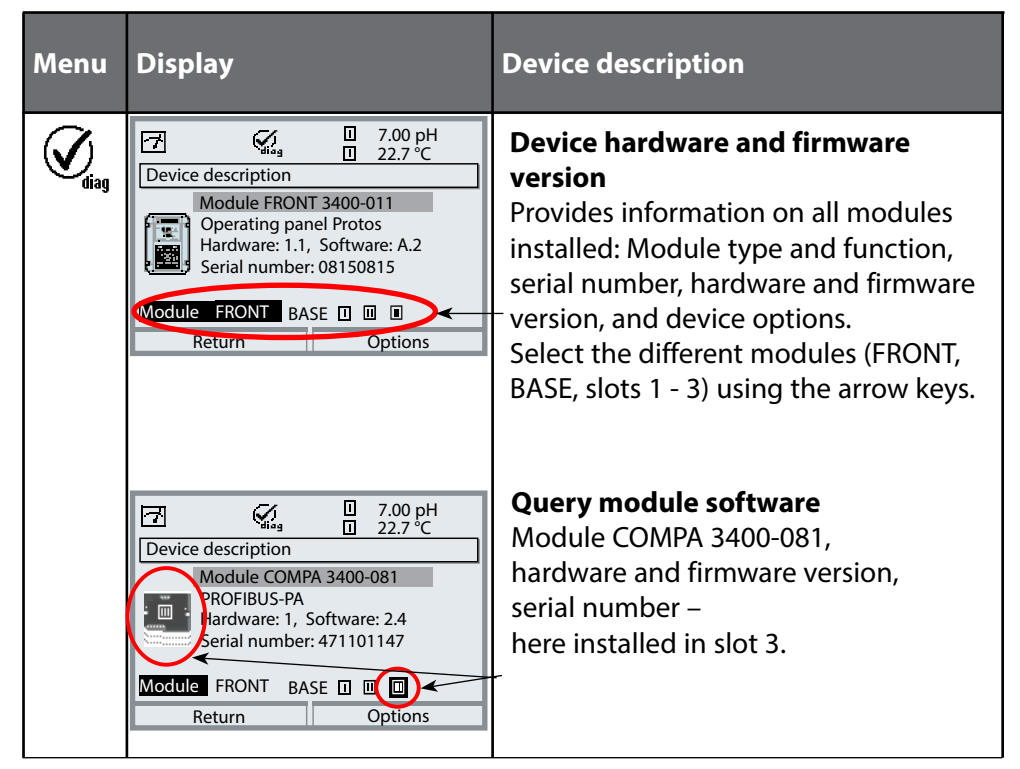

<span id="page-8-0"></span>PROFIBUS is a digital communication system that connects different field devices over a common cable and integrates them into a control system. In the long term, PROFIBUS will replace the 4-20mA technology, which only supplies pure measured values. Advantages of the PROFIBUS technology are:

- easy and cost-saving cabling
- convenient operation over a central control station
- transmission, evaluation, and control of high amounts of data from field device to control station.
- devices installed in hazardous locations are configured and maintained from the control station

PROFIBUS is the leading open fieldbus system in Europe. Its application range covers manufacturing, process, and building automation. As open fieldbus standard to EN 50170 and IEC 61158, PROFIBUS ensures communication of different devices over one bus. The PROFIBUS User Organization (PNO) provides for further development and maintenance of the PROFIBUS technology. It combines the interests of users and manufacturers.

#### **Variants and Basic Characteristics**

PROFIBUS determines the technical and functional characteristics of a serial bus system. There are two PROFIBUS variants:

• PROFIBUS DP (decentralized peripherals) Tailored for communication of automation systems and distributed peripherals.

RS-485 standard with transmission rates up to 12 MBits/sec

• PROFIBUS PA (process automation) Dedicated to the process industry. It permits connection of sensors and actuators to a common bus even in hazardous locations. PROFIBUS PA has a transmission rate of 31.25 kBits/sec.

<span id="page-9-0"></span>PROFIBUS distinguishes between two types of devices:

• Masters

Control the data traffic on the bus.

They send messages without external request.

• Slaves

Peripheral devices such as valves, drives, transmitters, and analyzers. They can react acyclically to servicing, configuration, and diagnostic tasks of the master. The central controller cyclically reads the measurement data with status.

### **Definitions for PROFIBUS PA**

The bus protocol defines type and speed of the data exchange between master and slave devices and determines the transmission protocol of the respective PROFIBUS system.

PROFIBUS PA permits cyclic and acyclic services.

- Cyclic services are used for transmission of measurement data and actuating commands with status information.
- Acyclic services are used for device configuration, maintenance and diagnostics during operation.

The PA 3.0 device profile defines the device class and typical functionalities with parameters, ranges, and limit values.

The FISCO model developed by the German PTB for hazardous locations permits connection of several devices to one common bus and defines permissible limits for device and cable parameters.

### <span id="page-10-0"></span>**Terminal Plate COMPA 3400-081 Module:**

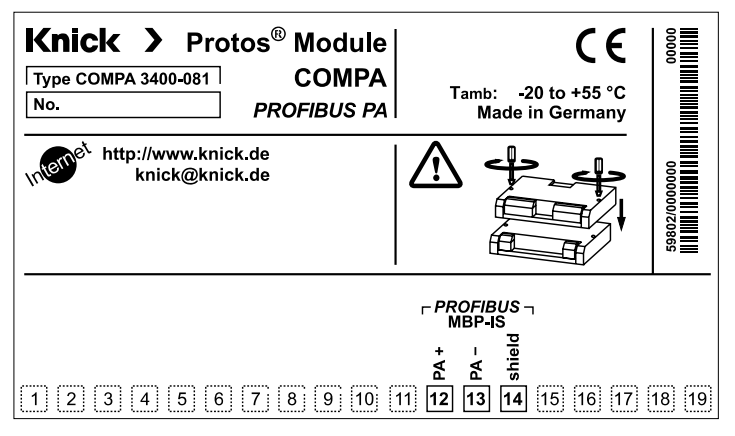

#### **Attaching the Terminal Plates**

The terminal plates of the lower modules can be sticked to the inner side of the door. This facilitates maintenance and service.

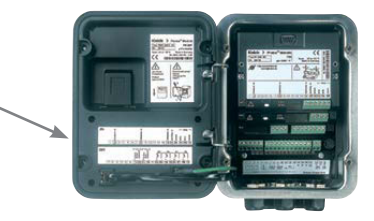

### <span id="page-11-0"></span>**A CAUTION!** Electrostatic discharge (ESD).

The modules' signal inputs are sensitive to electrostatic discharge. Take measures to protect against ESD before inserting the module and wiring the inputs.

**Note:** Strip the insulation from the wires using a suitable tool to prevent damage.

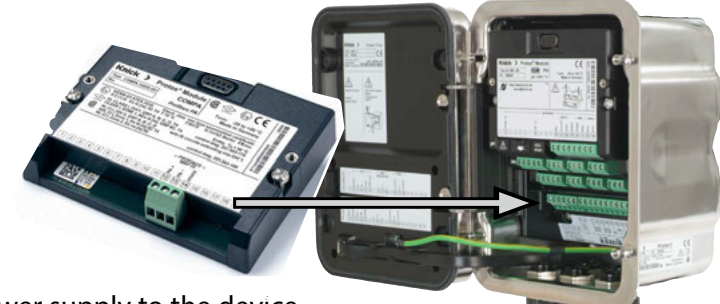

- 1) Switch off the power supply to the device.
- 2) Open the device (loosen the 4 screws on the front).
- 3) Plug the module into the slot (D-SUB connector), see figure.
- 4) Tighten the module's fastening screws.
- 5) Connect the signal lines (see next page).
- 6) Check whether all connections are correctly wired.
- 7) Close the device by tightening the screws on the front.
- 8) Switch on the power supply.

**A CAUTION!** Incorrect measurement results.

Incorrect parameter setting, calibration or adjustment may result in incorrect measurements being recorded. Protos must therefore be commissioned by a system specialist, all its parameters must be set, and it must be fully adjusted. <span id="page-12-0"></span>Basic build-up of a PROFIBUS system:

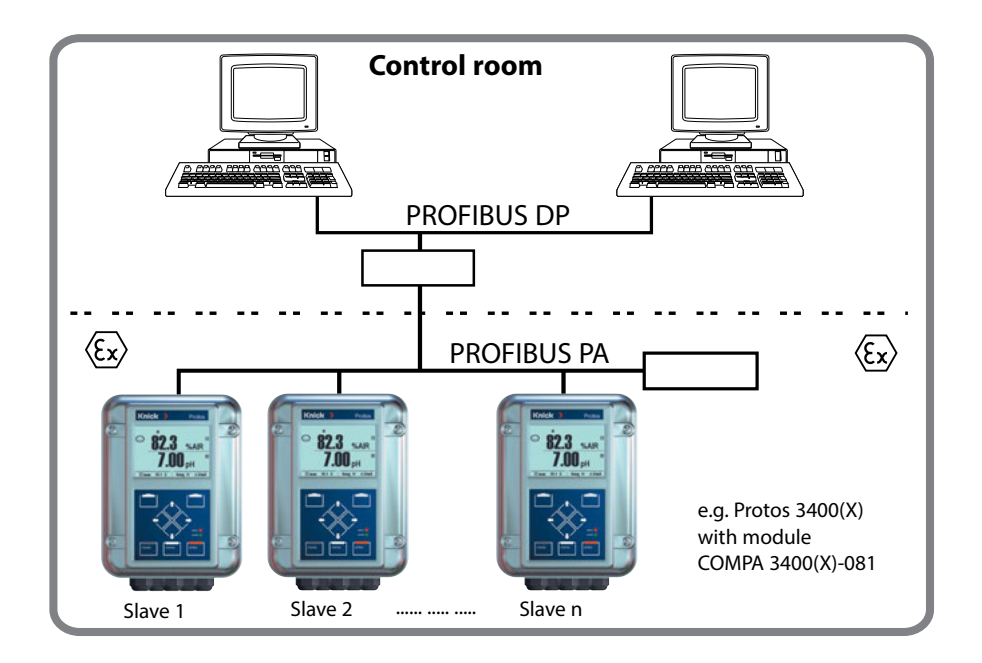

Electrical connection between module and PROFIBUS PA is in accordance with the PROFIBUS Guideline, Order No. 2.092 (www.profibus.com).

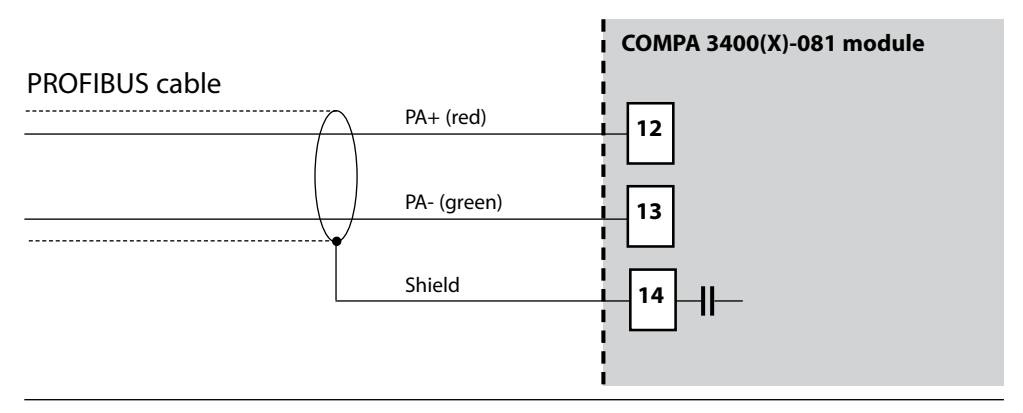

<span id="page-13-0"></span>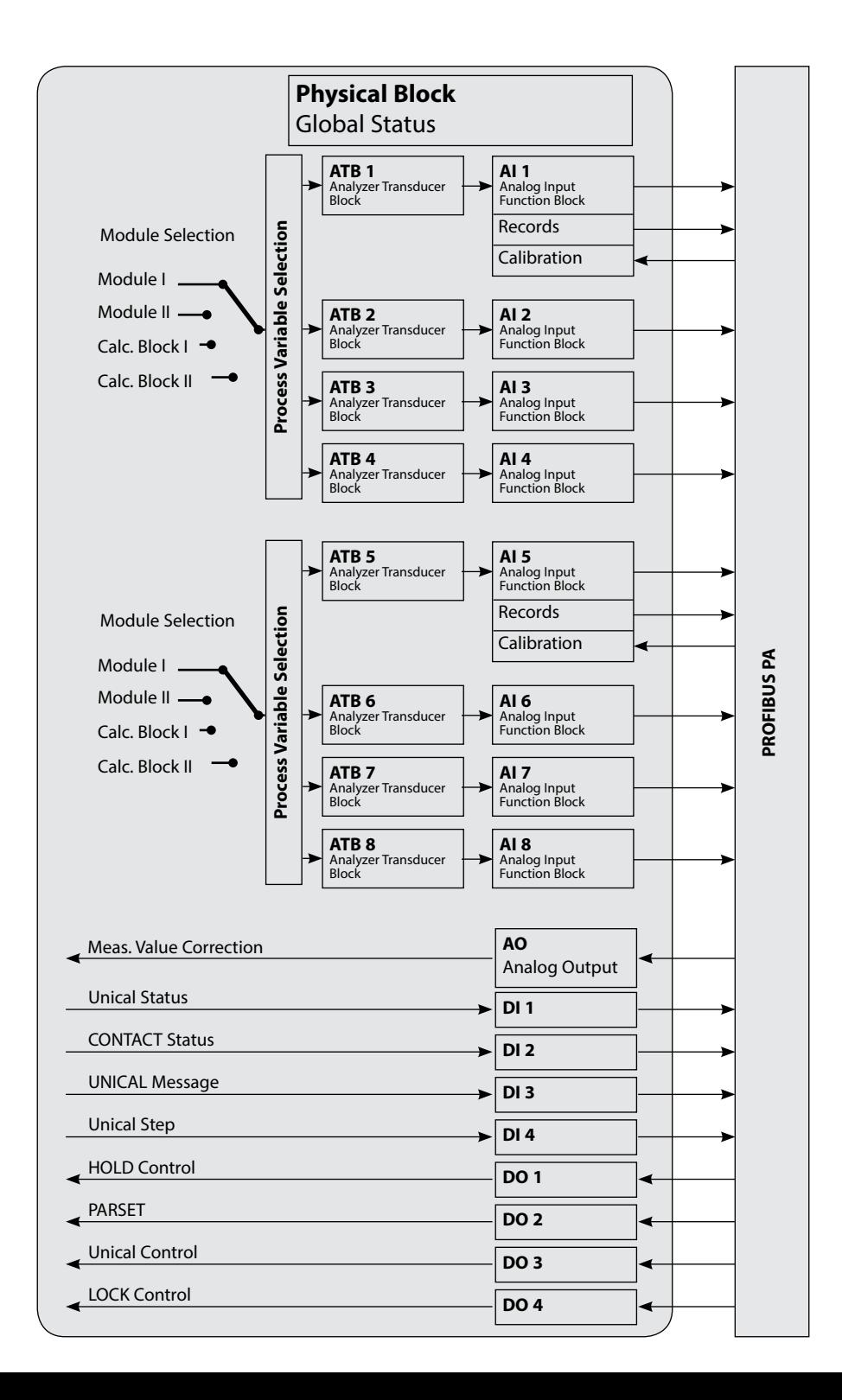

# <span id="page-14-0"></span>**Communication Model**

See diagram on previous side

The device parameters are sorted in three types of blocks:

#### **Physical Block (PB)**

This block contains the general parameters which apply to the whole device.

#### **Transducer Blocks (TB 1 ... TB 8)**

8 analog blocks. They contain measurement parameters (process variable, temperature) according to the PROFIBUS-PA Profile 3.0 specification.

#### **Function Blocks**

- 8 analog input blocks (AI1..4, AI5..8)
- 4 digital output blocks (DO 1 ... DO 4, for control signals)
- 4 digital input blocks (DI 1 ... DI 4, for status messages)
- 1 analog output block (AO 1) for analog compensation signals, e.g.  $O<sub>2</sub>$  process pressure.

#### **Physical Block (PB)**

This block contains the device-specific parameters (model designation, manufacturer ID, serial number...) and controls basic device functions such as:

- Write protection ("WRITE\_LOCKING" parameter) Enables or locks acyclic services (maintenance, configuration).
- Blocking operator access to the device ("LOCAL\_OP\_ENA" parameter) Enables or locks access via the user interface on the device. **Please note:** When communication fails for more than 30 seconds, the device automatically switches to local access.
- Reset ("FACTORY\_RESET" parameter) Caution – data loss! Resets all configuration values to factory setting.

#### <span id="page-15-0"></span>**Analog Input Blocks**

The module provides 8 analog input blocks (AI 1 ... AI 8). They are divided into two groups (channels):

Al  $1.4$ : Channel 1

AI 5..8: Channel 2

Each channel can be assigned to one measuring module (or Calculation Block). The "AI 1..4 configuration" ("AI 5..8 configuration") menu only displays those measured values which are provided by the selected measuring module. Both channels can also be assigned to the same measuring module. For configuration on the device, see Page 18.

An Analog Input Block contains the signal processing options for the process variable supplied from the Transducer Block. The following parameters are available:

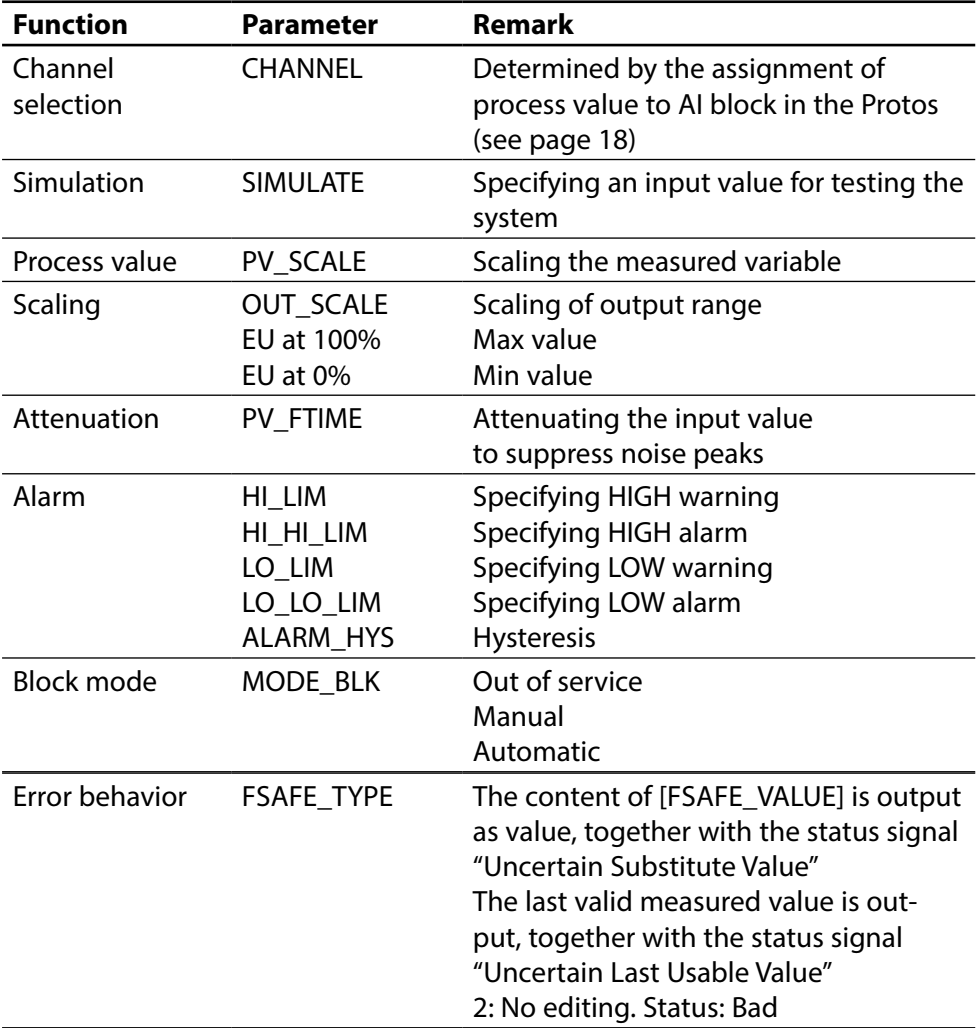

# <span id="page-17-0"></span>**Function Blocks: Analog Input Blocks**

Selecting the channels of the Analog Input Blocks on the device Channel 1: AI 1..4, channel 2: AI 5..8

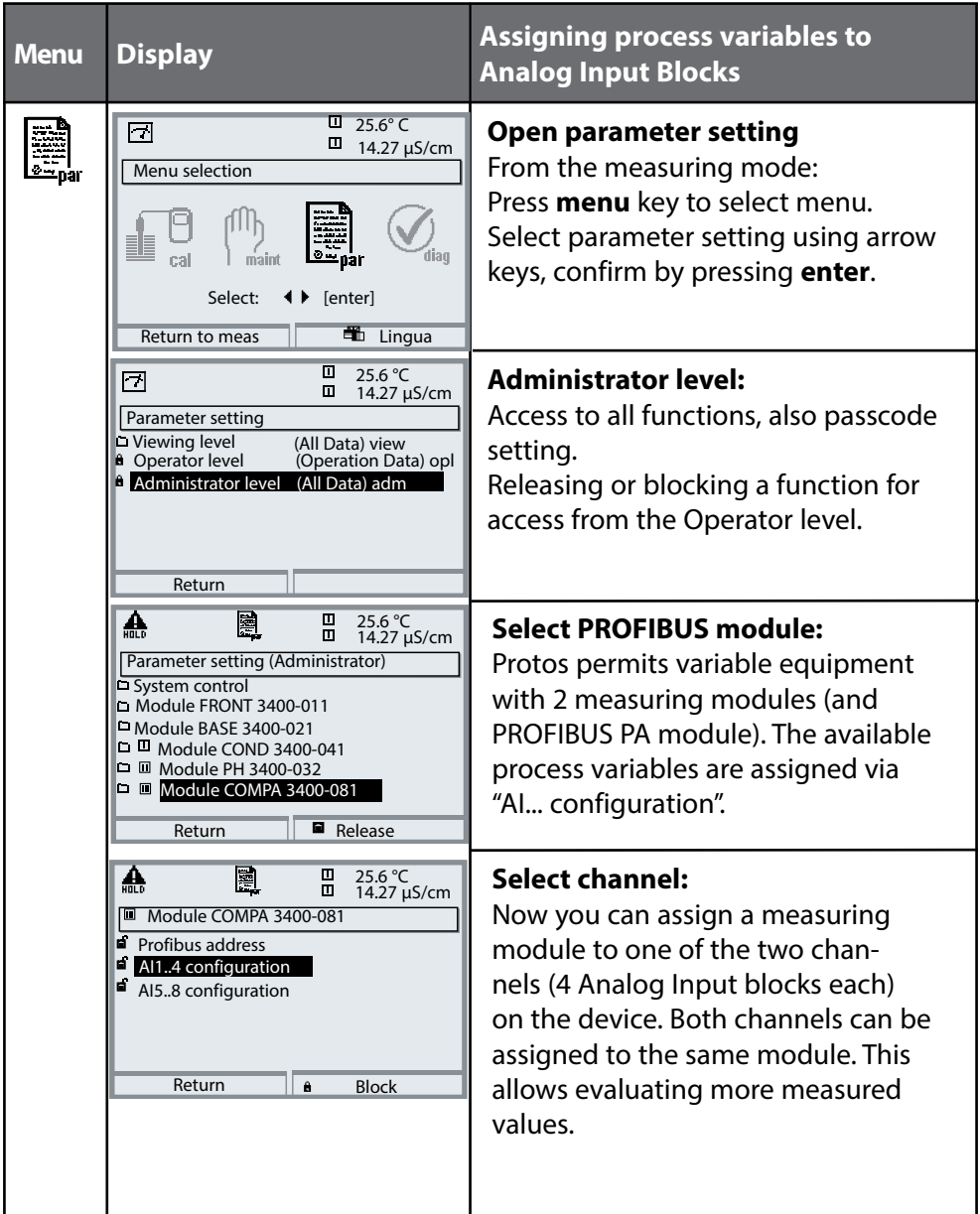

## <span id="page-18-0"></span>**For Copy: Individual Settings**

Assigning process variables to Analog Input Blocks on the device

**Menu Display Assigning process variables to Analog Input Blocks** ▲ **Select AI configuration:** e. 25.6 °C<br>14.27 μS/cm Here you assign the process variables AI1..4 configuration (Administrator) of a module to the 4 Analog Input Meas. module Module COND 3400-041 Analog Input AI 1  $\nabla \mathbf{I}$  S/cm blocks. Analog Input AI 2 **▼** □ °C Analog Input AI 3  $\neg$ **II** USP Analog Input AI 4  $\blacktriangleright$  Off **Return** 

**AI Block Process variable assigned**

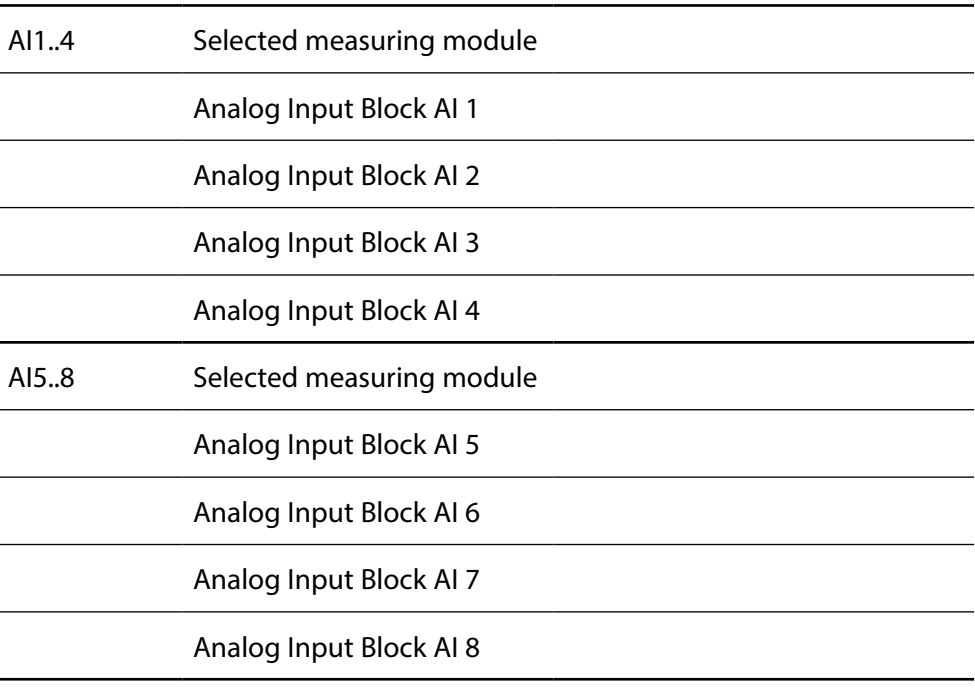

# <span id="page-19-0"></span>**Integration to Project Planning Tools**

The following files for integration to project planning tools available to download on our website:

#### **GSD: Generic Station Description**

Device database file for project planning of PLCs

#### **DD: Device Description Files**

Device Description files for integration in the Simatic PDM configuration software from Siemens or Emerson AMS software, for example

#### **DTM: Device Type Manager**

Device Type Manager files for integration in Field Device Tools (FDT)

<span id="page-20-0"></span>The cyclic data traffic has two transport directions:

- Input data (data are sent from field device to process control system: Input data are provided by Analog Input and Discrete Input function blocks.)
- Output data (data are sent from process control system to field device: Output data are processed by Analog Output and Discrete Output function blocks.)

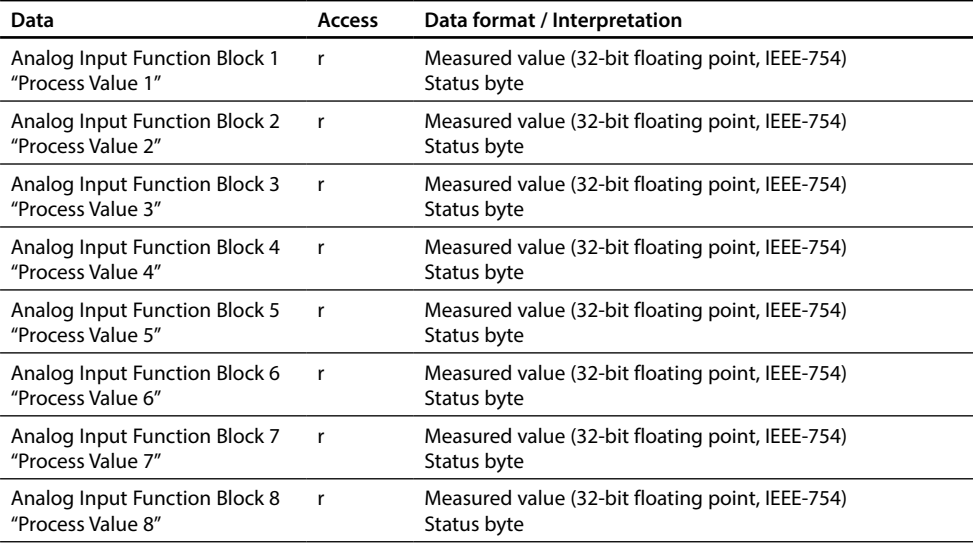

#### **Structure of Cyclic Input Data Telegram**

### <span id="page-21-0"></span>**DI Function Blocks**

Unical with Protos II 4400(X) from FRONT firmware version 02.xx.xx

### **DI 1: Unical Status**

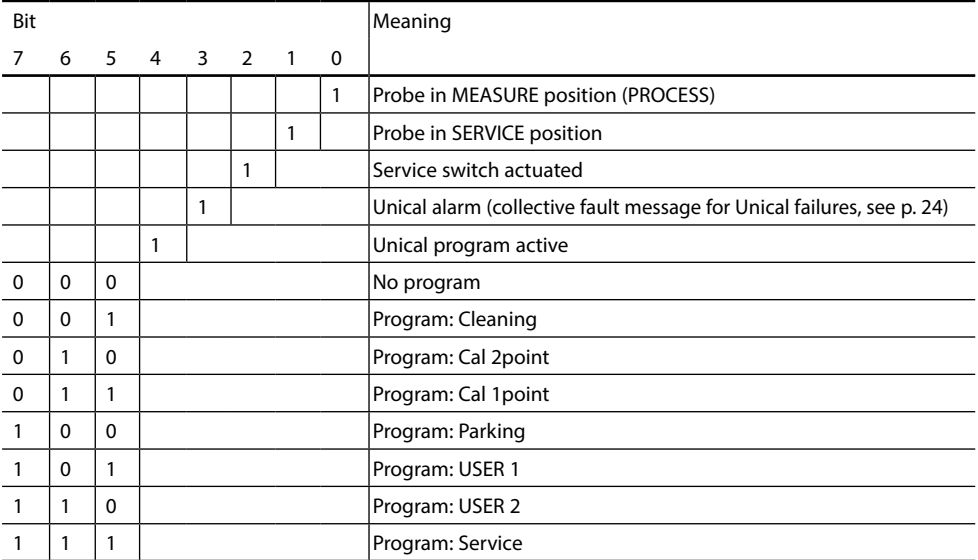

#### **DI 2: CONTACTS / LOCK Status / ENABLE Request**

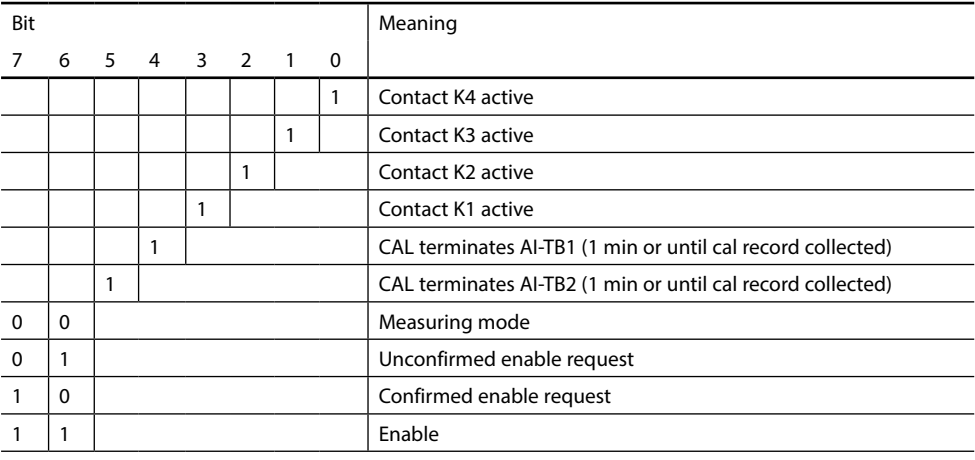

# <span id="page-22-0"></span>**DI Function Block Unical Messages**

Unical with Protos II 4400(X) from FRONT firmware version 02.xx.xx

#### **DI 3: Unical Messages**

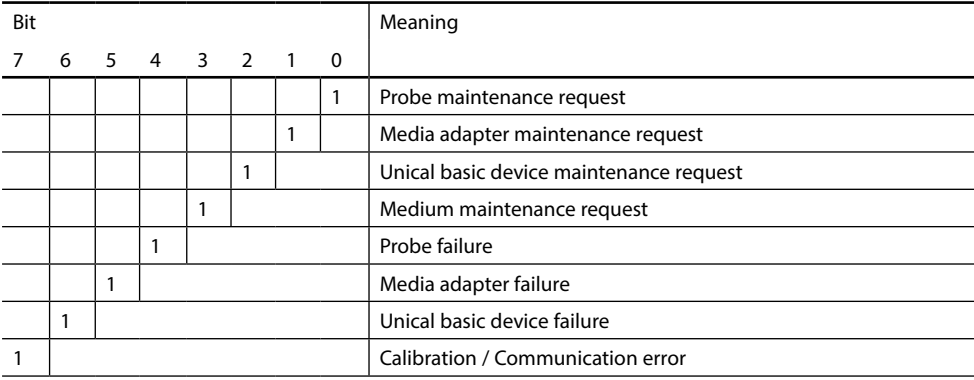

#### **Explanation of Unical Messages: Maintenance request**

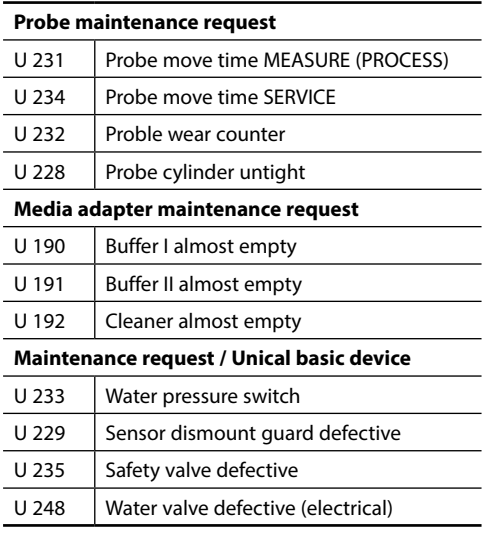

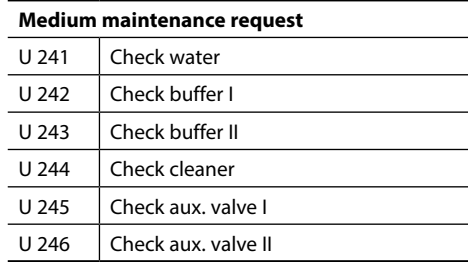

# <span id="page-23-0"></span>**Unical Messages, Unical Step**

Unical with Protos II 4400(X) from FRONT firmware version 02.xx.xx

#### <span id="page-23-1"></span>**Explanation of Unical Messages: Failure**

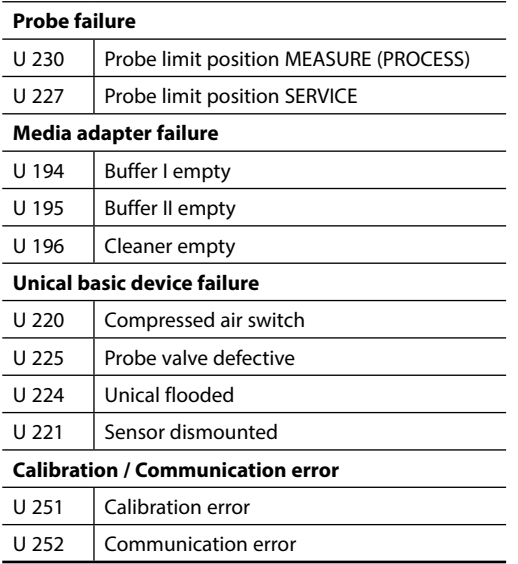

#### **DI 4: Unical Step**

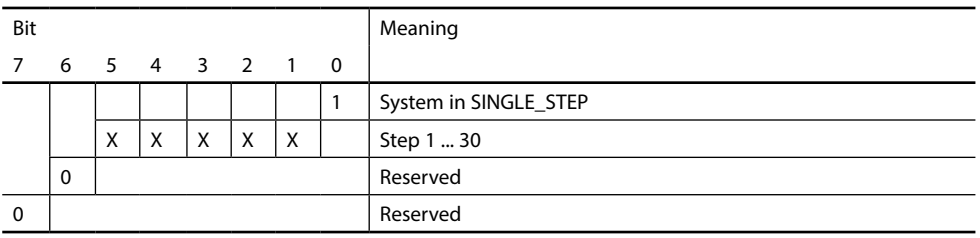

The half-automated Unical program control in Single-Step Mode can only be activated and triggered from the Protos. Control via bus is not possible, however the Single-Step Mode can be watched.

#### <span id="page-24-0"></span>**DO 1: HOLD Control**

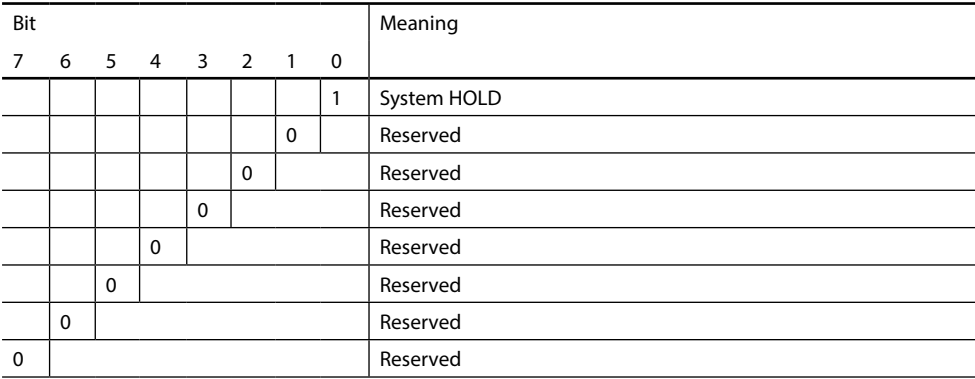

#### **DO 2: PARSET**

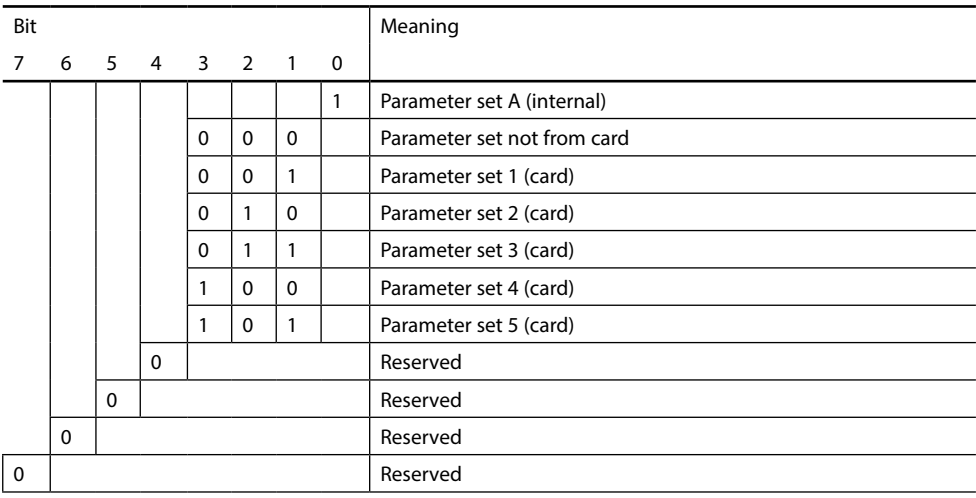

#### <span id="page-25-0"></span>**DO 3: Unical Control**

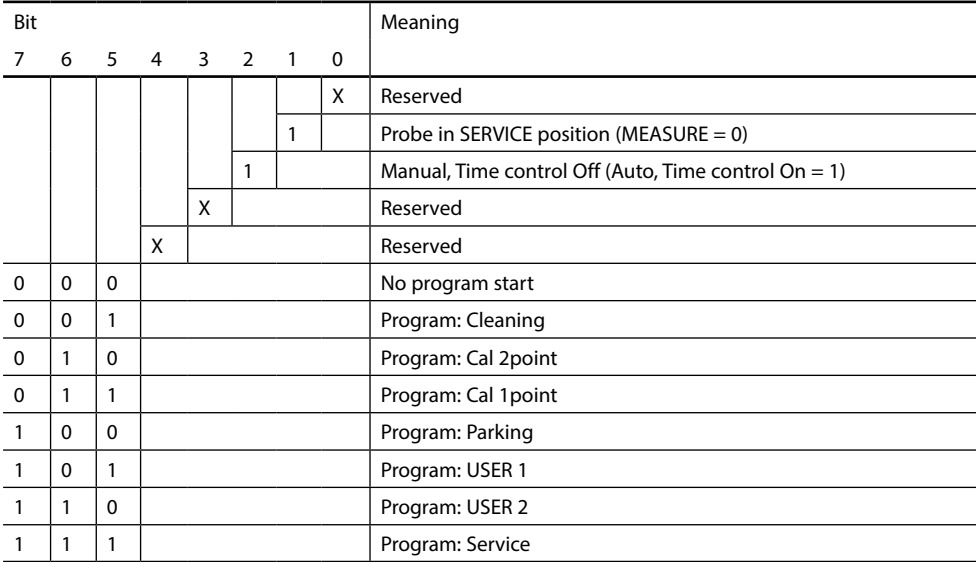

#### **DO 4: LOCK Control**

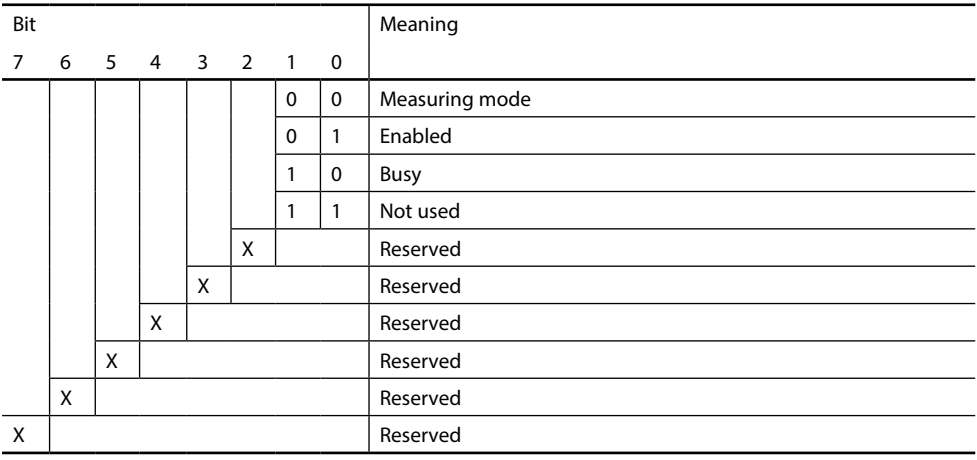

<span id="page-26-0"></span>The "Cyclic Data Communication" table on the previous pages shows the maximum configuration of the cyclic data telegram.

The telegram can be adapted to the respective system requirements if you do not require all data.

For projecting, proceed as follows:

- Load the GSD file in the software of the automation system
- From the configuration software of the automation system, select those data which are required in the cyclic telegram.

From your projecting data, the configuration software of the automation system collects the configuration data which will be transferred from the process control to the field device. The configuration data (CHK\_CFG) determine the contents of the cyclic data telegram.

As an alternative, you can also compile the configuration data according to the tables shown on the following pages.

The configuration data consist of 17 sections, each section being assigned to a Function Block. The content determines whether a Function Block takes part in the cyclic data traffic or not. The sequence of data in the cyclic Input/Output data telegram corresponds to the position of the respective Function Block in the configuration data.

# <span id="page-27-0"></span>**Configuration Data**

### Analog Input Blocks (1 ... 8)

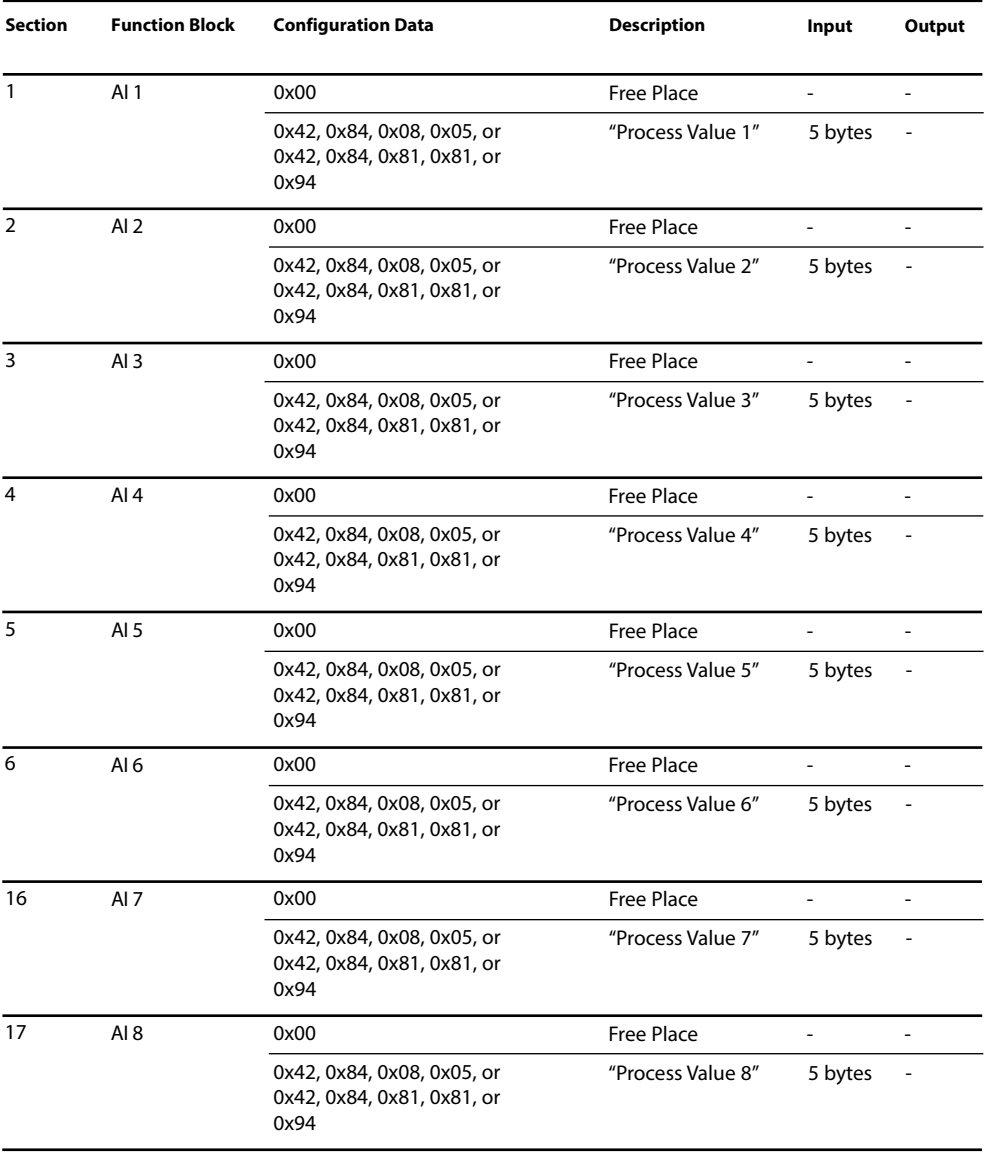

# <span id="page-28-0"></span>**Configuration Data**

Discrete Input Blocks (1 ...4)

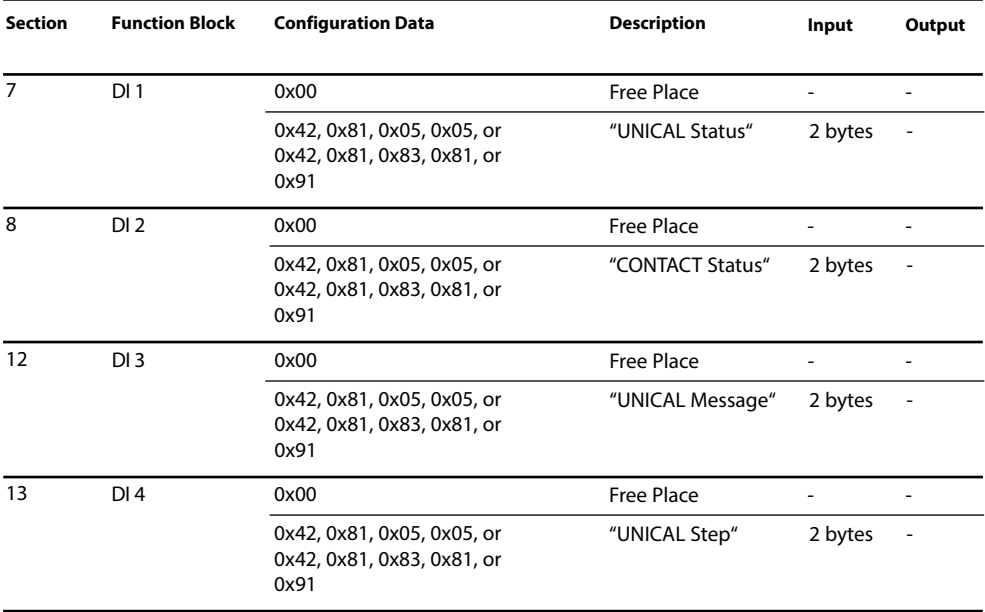

# <span id="page-29-0"></span>**Configuration Data**

### Discrete Output Blocks (DO1 ... 4), Analog Output Block AO1

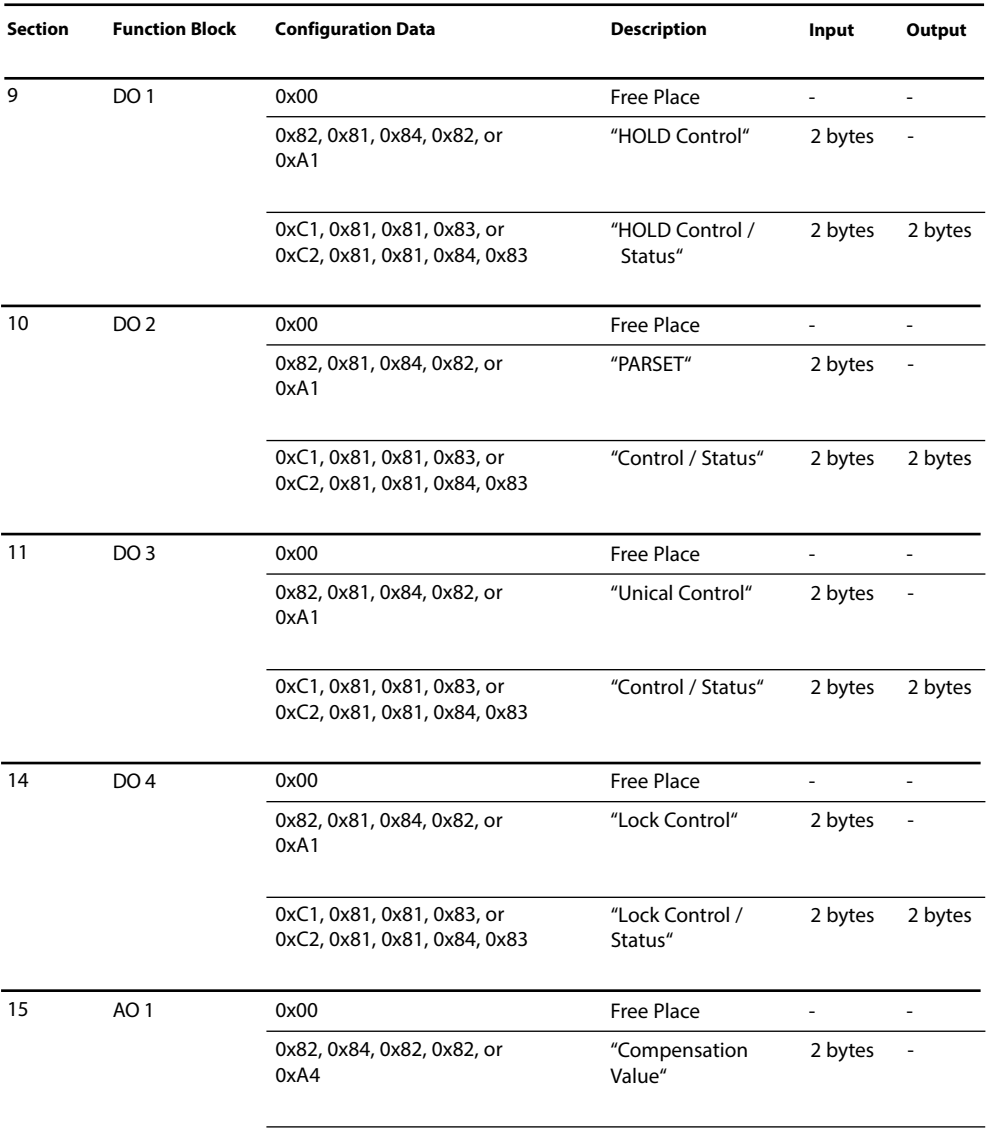

<span id="page-30-0"></span>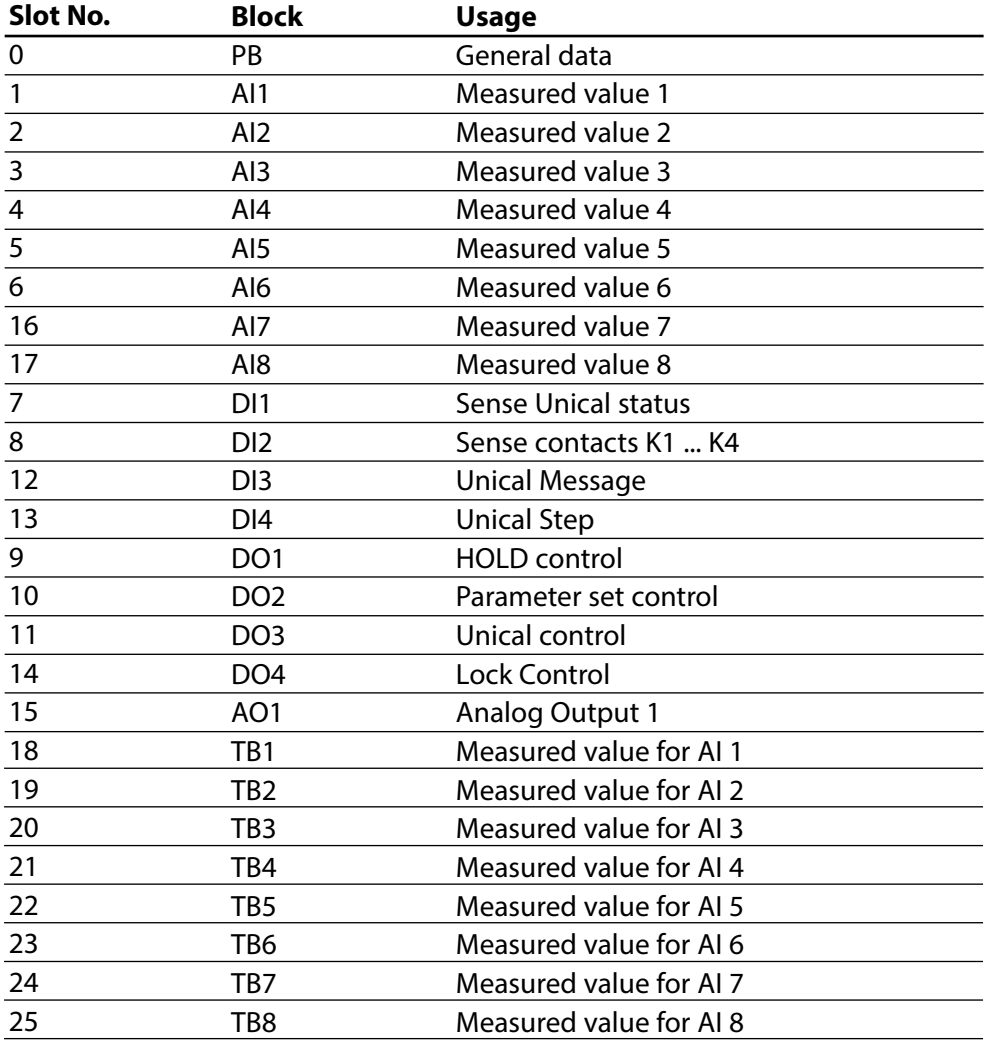

### <span id="page-31-0"></span>**PB Block Parameters**

#### Defaults & Writable Ranges

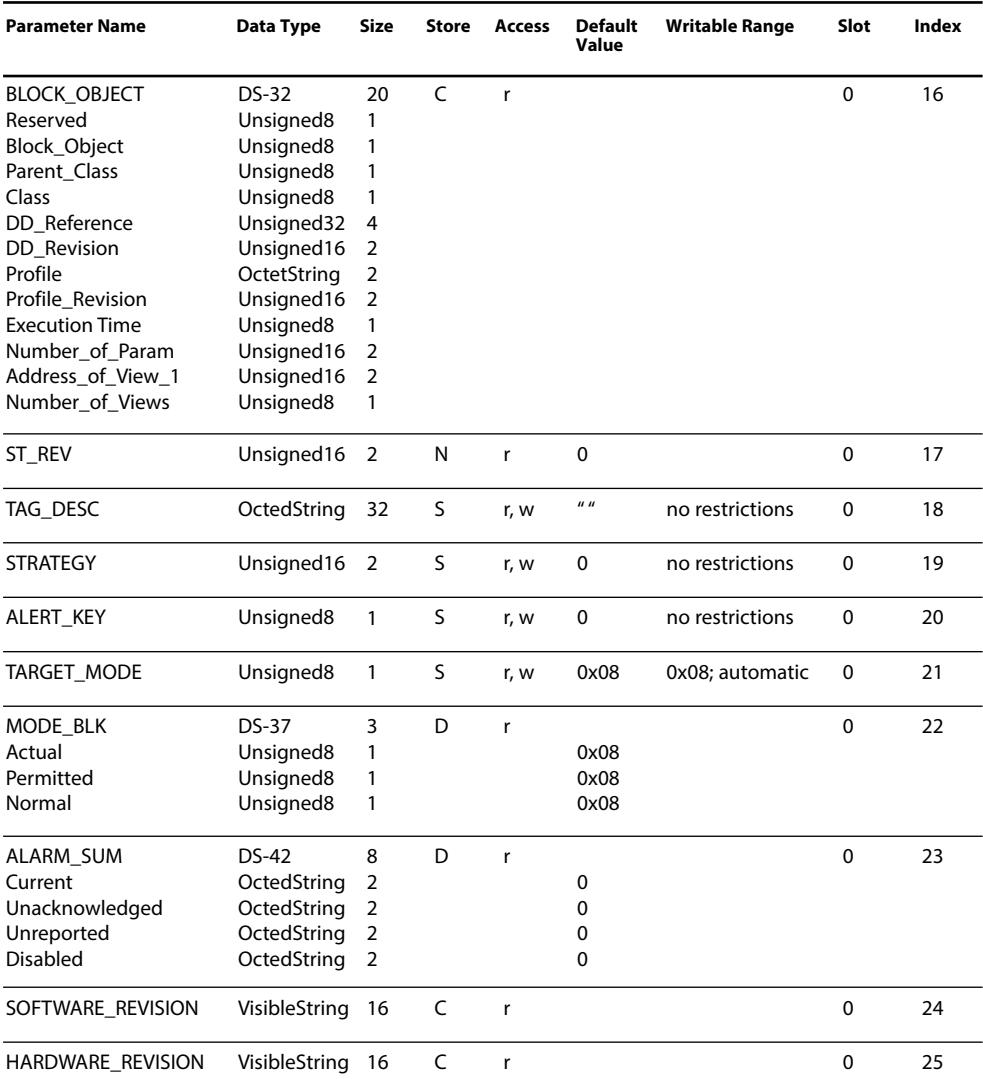

### **PB Block Parameters**

Defaults & Writable Ranges. Continued.

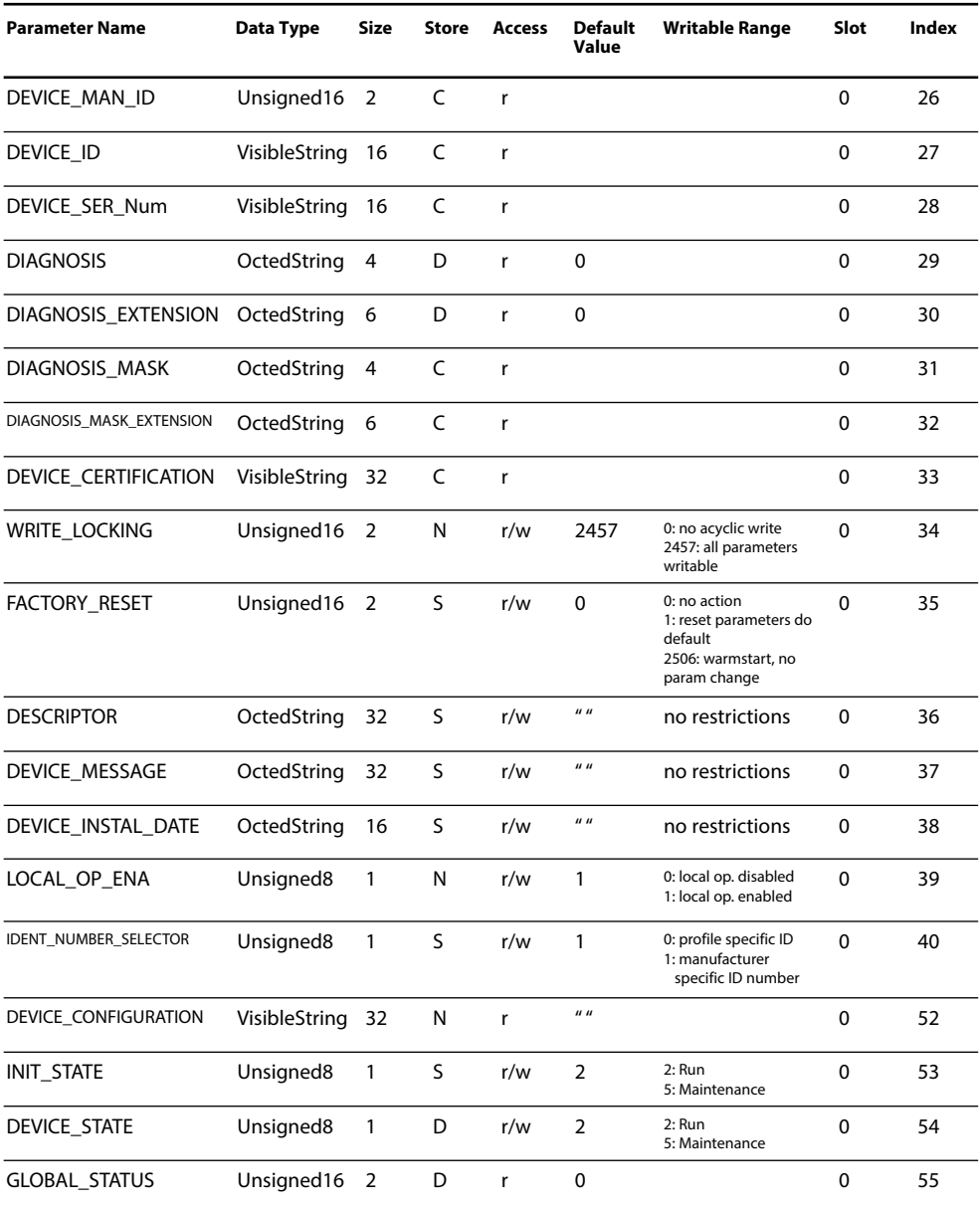

# <span id="page-33-0"></span>**TB Analyser Block Parameters**

#### Defaults & Writable Ranges

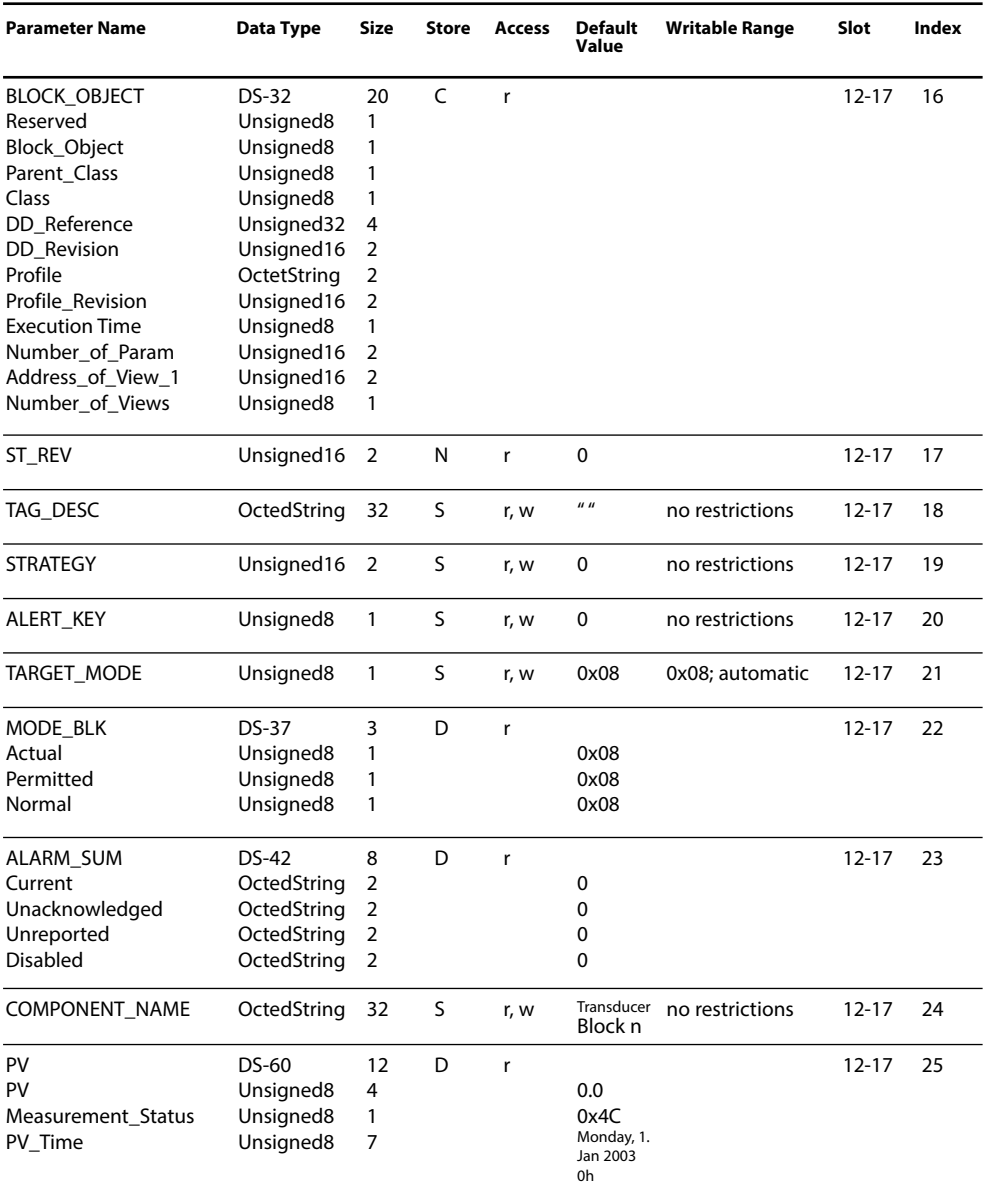

# **TB Analyser Block Parameters**

### Defaults & Writable Ranges: continued

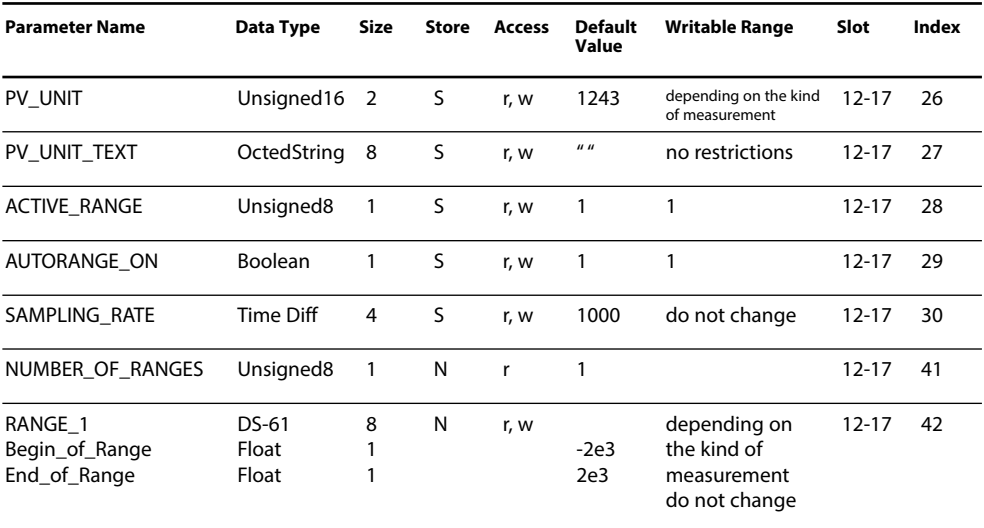

### <span id="page-35-0"></span>**AI Function Block Parameters**

### Defaults & Writable Ranges

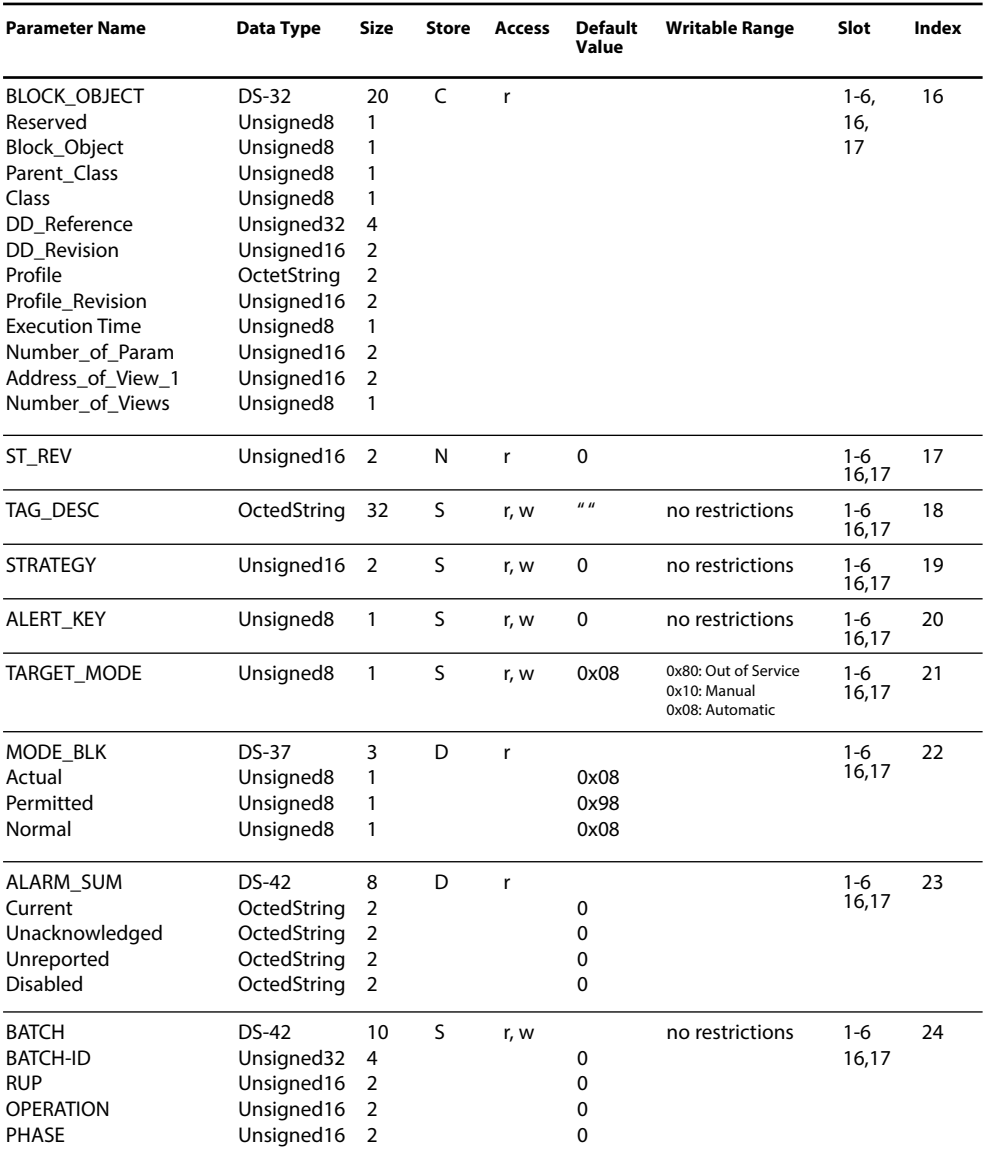

### **AI Function Block Parameters**

Defaults & Writable Ranges. Continued.

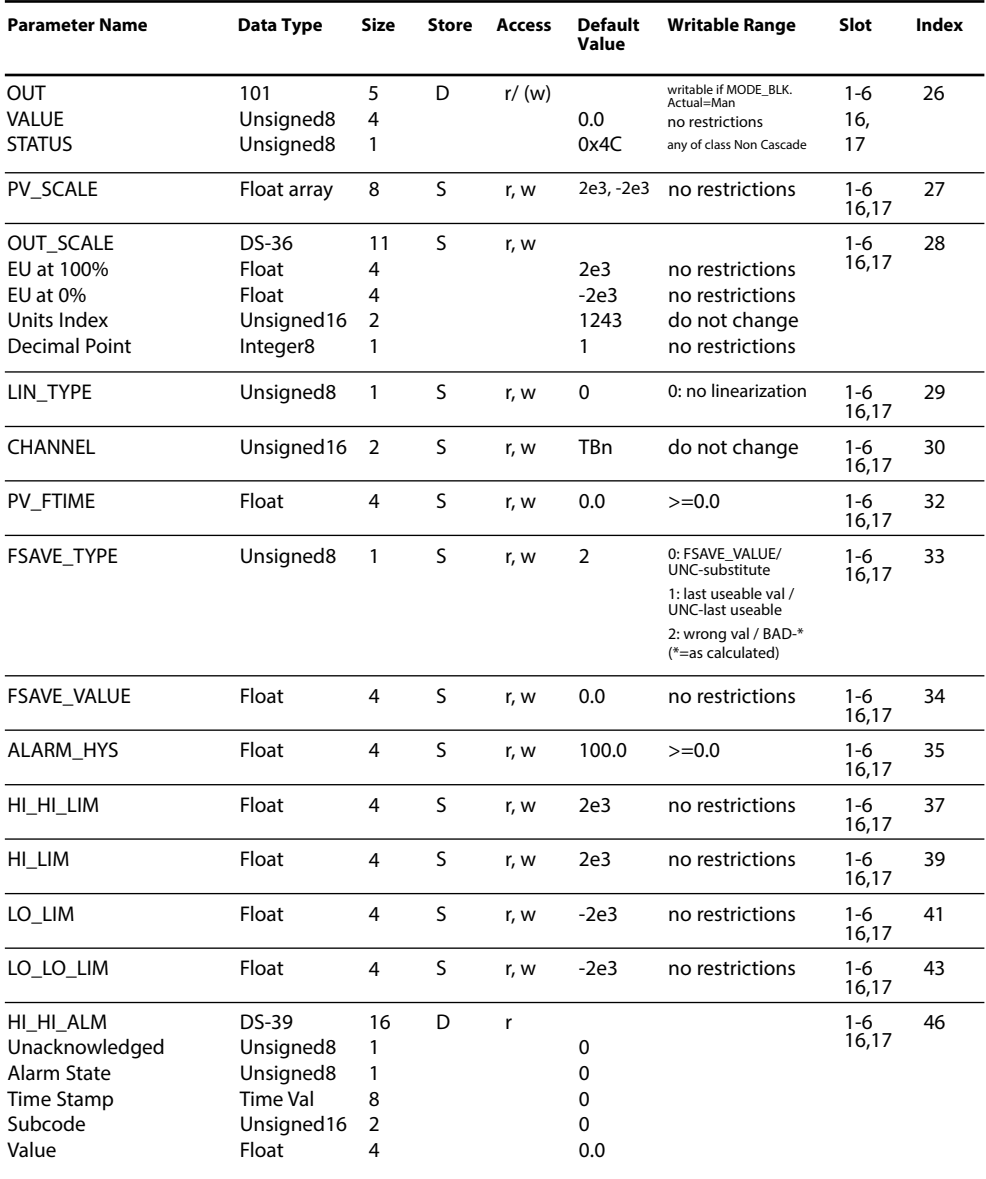

### **AI Function Block Parameters**

Defaults & Writable Ranges. Continued.

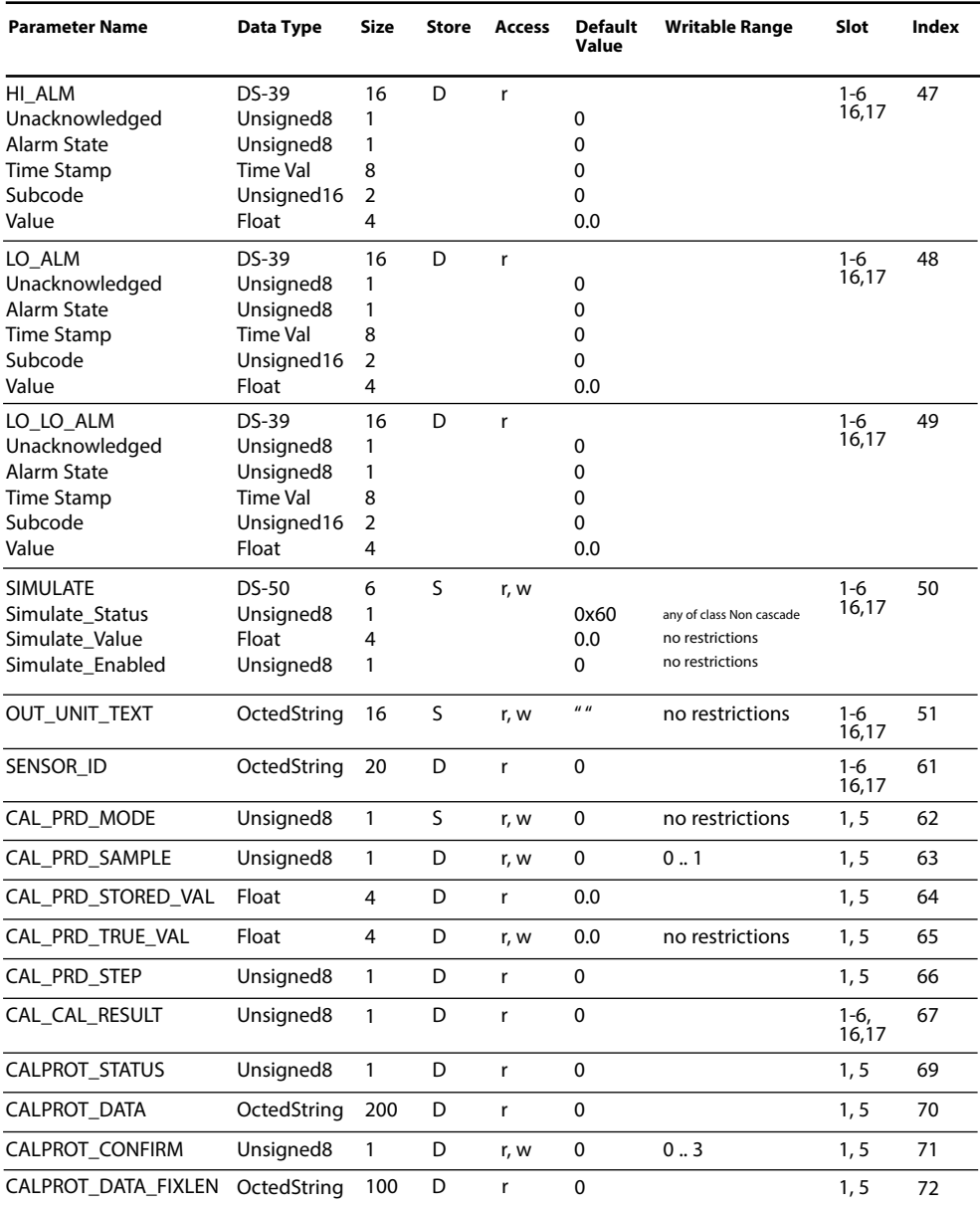

### <span id="page-38-0"></span>**DI Function Block Parameters**

### Defaults & Writable Ranges

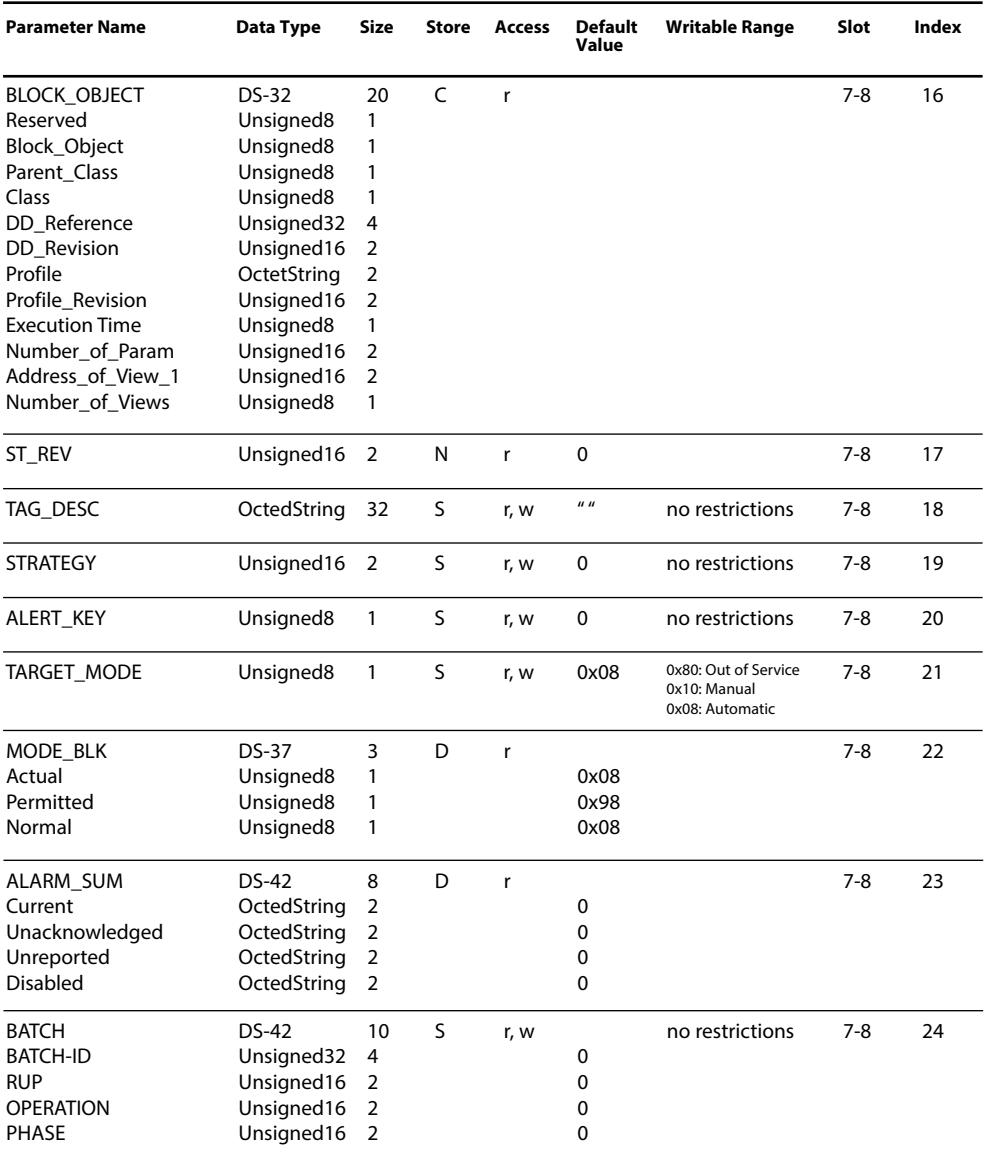

### **DI Function Block Parameters**

Defaults & Writable Ranges. Continued.

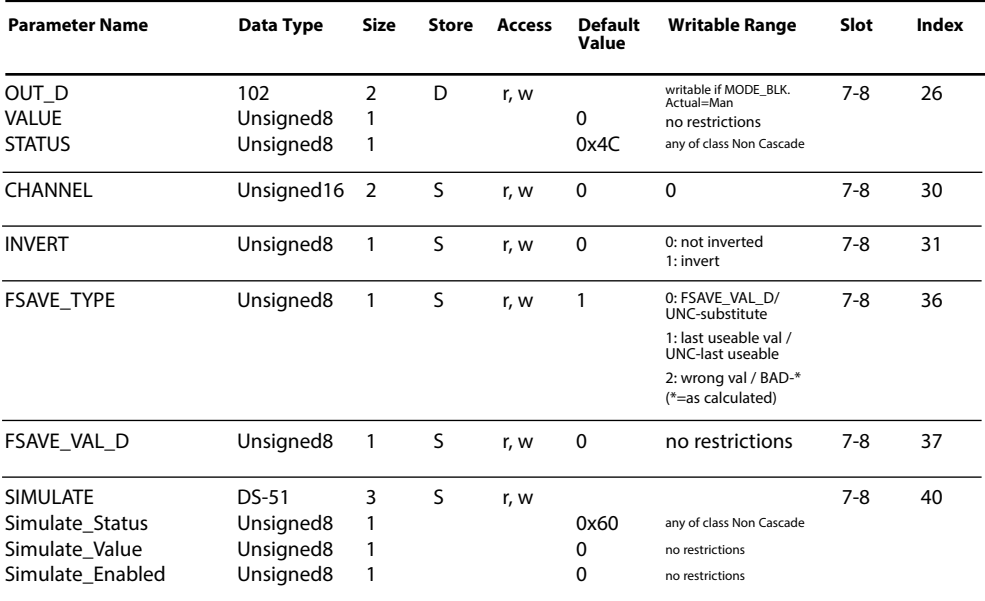

### <span id="page-40-0"></span>**DO Function Block Parameters**

#### Defaults & Writable Ranges

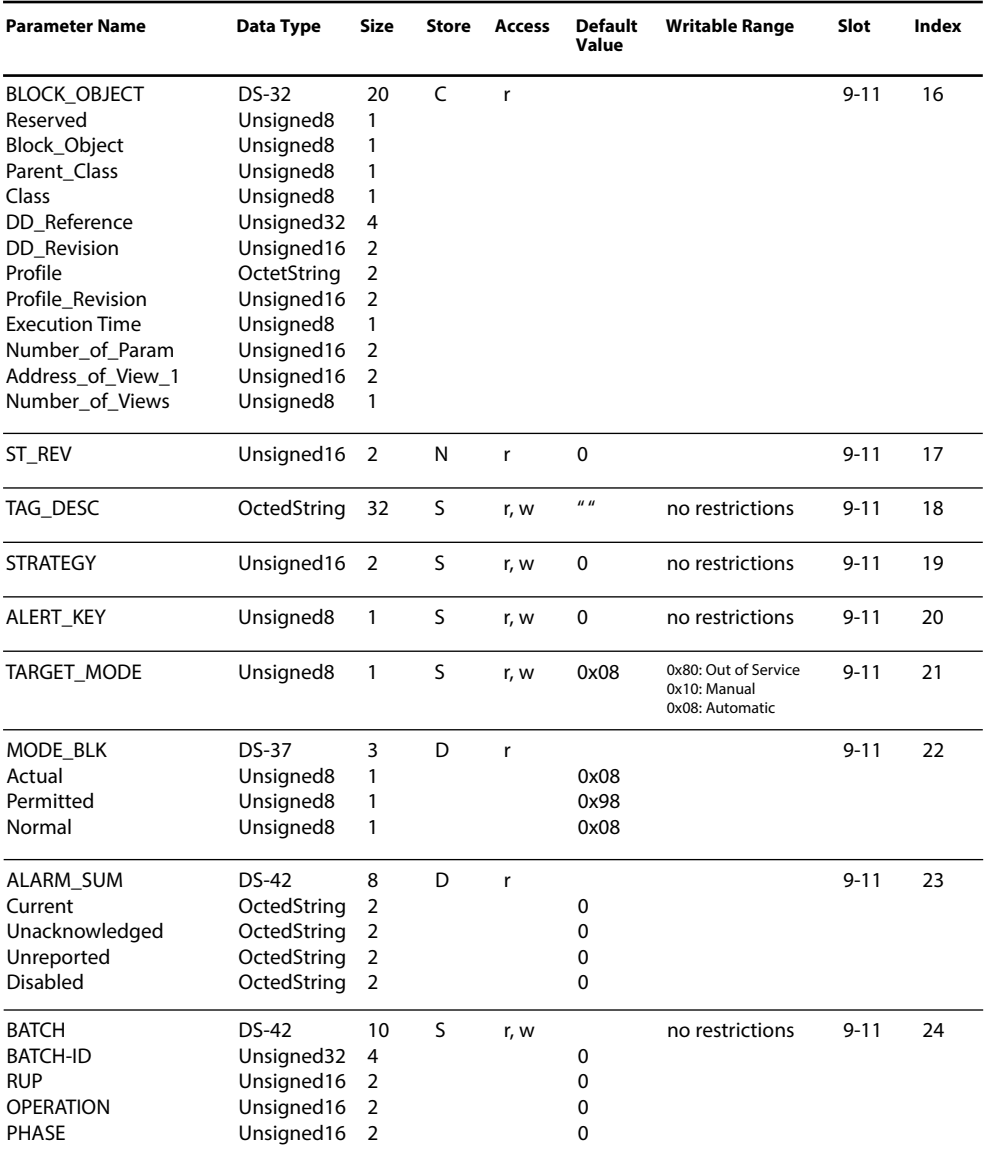

### **DO Function Block Parameters**

Defaults & Writable Ranges. Continued.

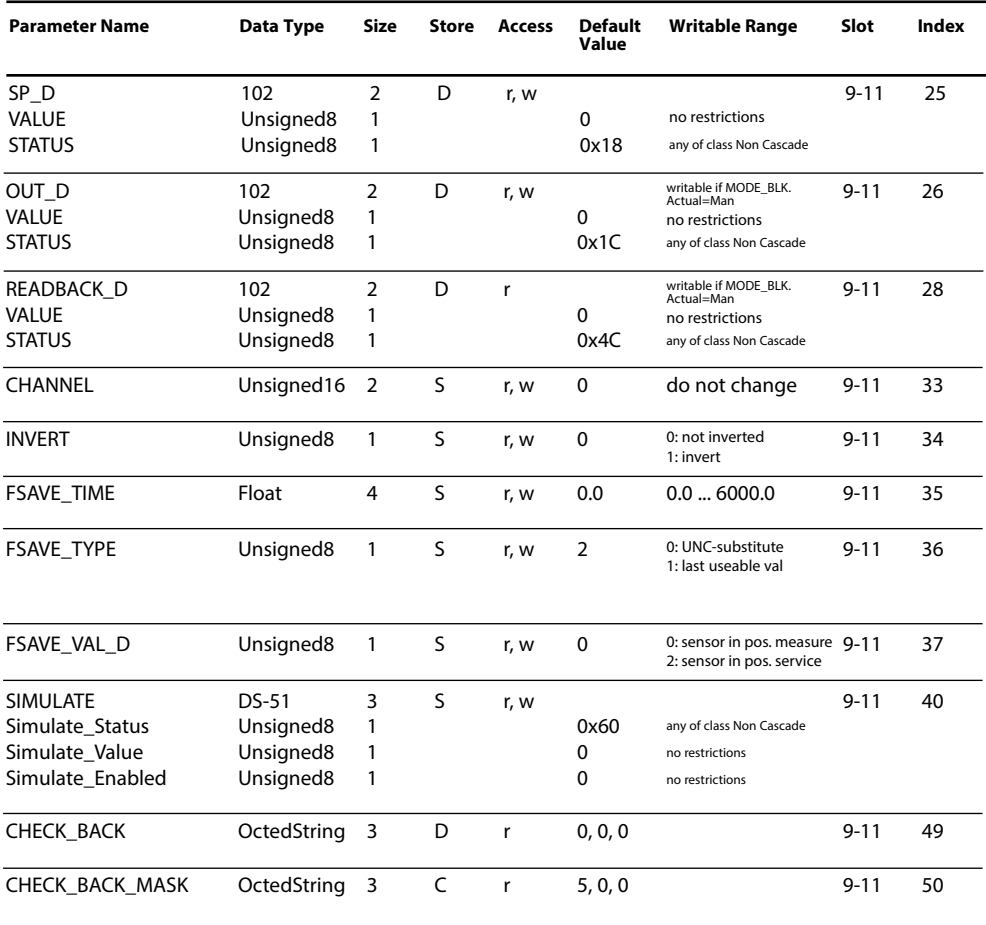

### <span id="page-42-0"></span>**AO Function Block Parameters**

Defaults & Writable Ranges.

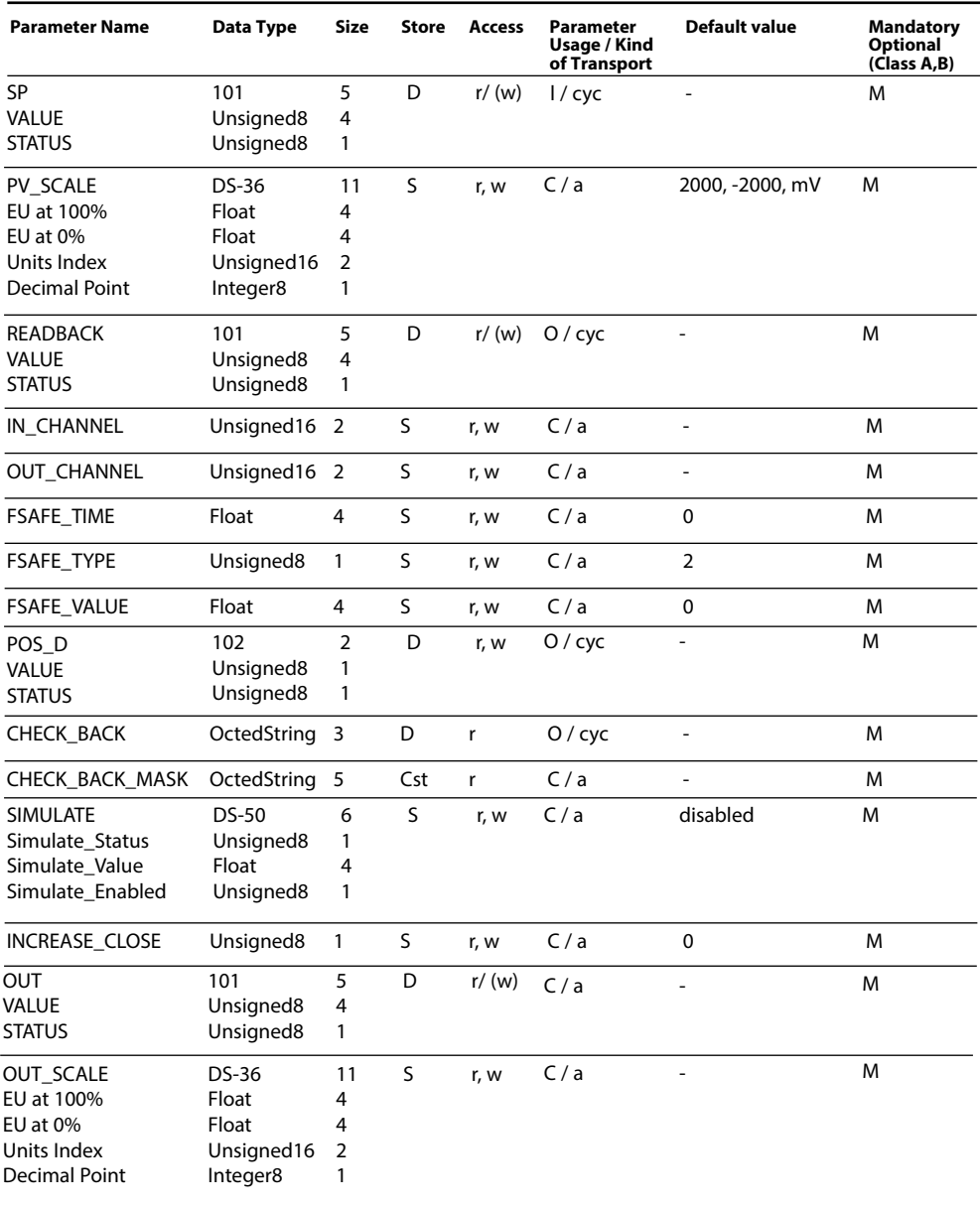

#### <span id="page-43-0"></span>Specification

The calibration records are stored in the AI Function Block 1 (channel 1) or AI Function Block 5 (channel 2) of the COMPA 3400(X)-081 module as soon as a calibration / adjustment is terminated.

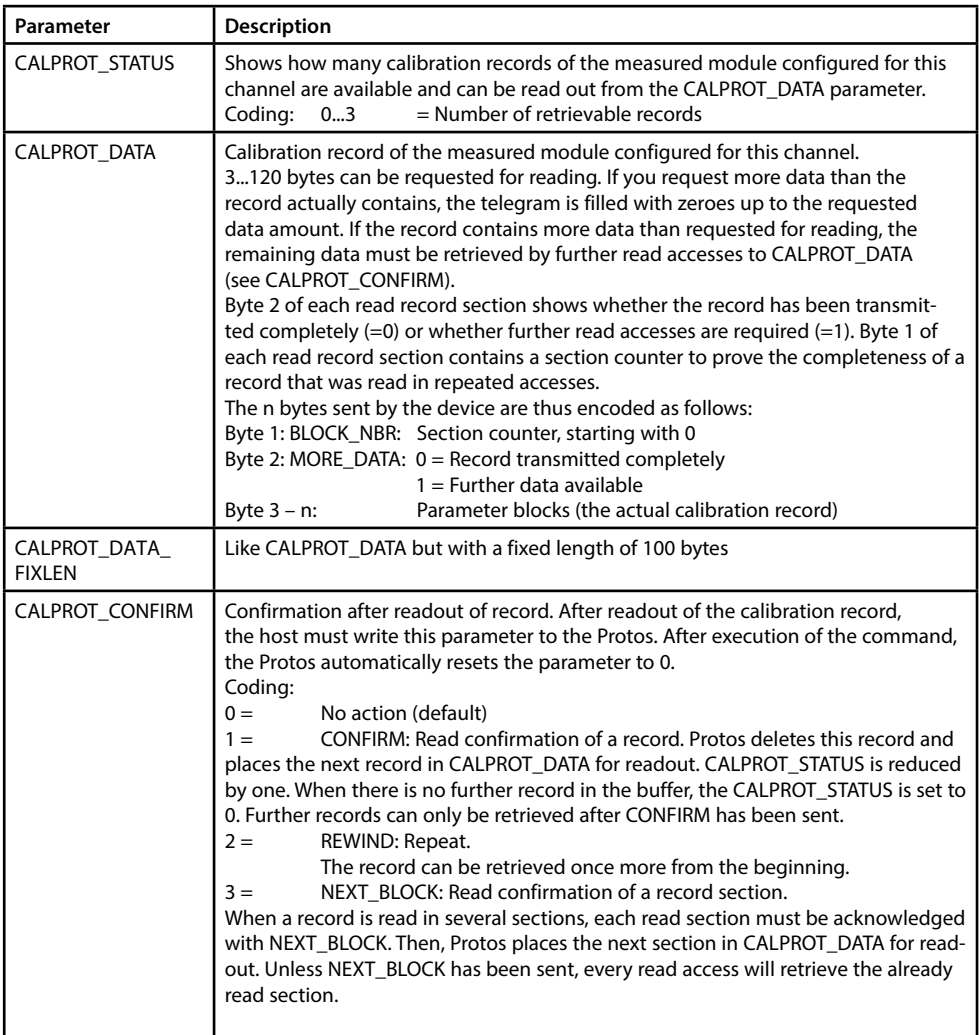

#### **Parameter Blocks**

The record is transmitted as a structured byte string. Each parameter is preceded by a 3-byte block with structure information so that it forms a parameter block.

**Length** (1 byte):

Number of bytes of this parameter block (= data byte number  $+3$ ).

Exception:  $0x00 =$  end identifier.

**ID** (2 bytes):

Specifies the type of parameter. This identifier implies how the data bytes are to be interpreted (float, integer, ASCII, ...).

**Data** (n bytes): Data bytes = parameter content.

Typical calibration record with 2 entries and an end identifier:

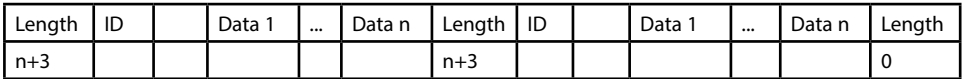

Please note that calibration records have different lengths. If a calibration process is interrupted, for example, only the sections that have been processed until the moment of interruption are stored as parameter blocks in the record. Therefore, the automatic interpretation of the calibration record must always be performed by using the parameter ID and not by using offsets in the data string.

GMP Calibration. The list shows all presentable entries.

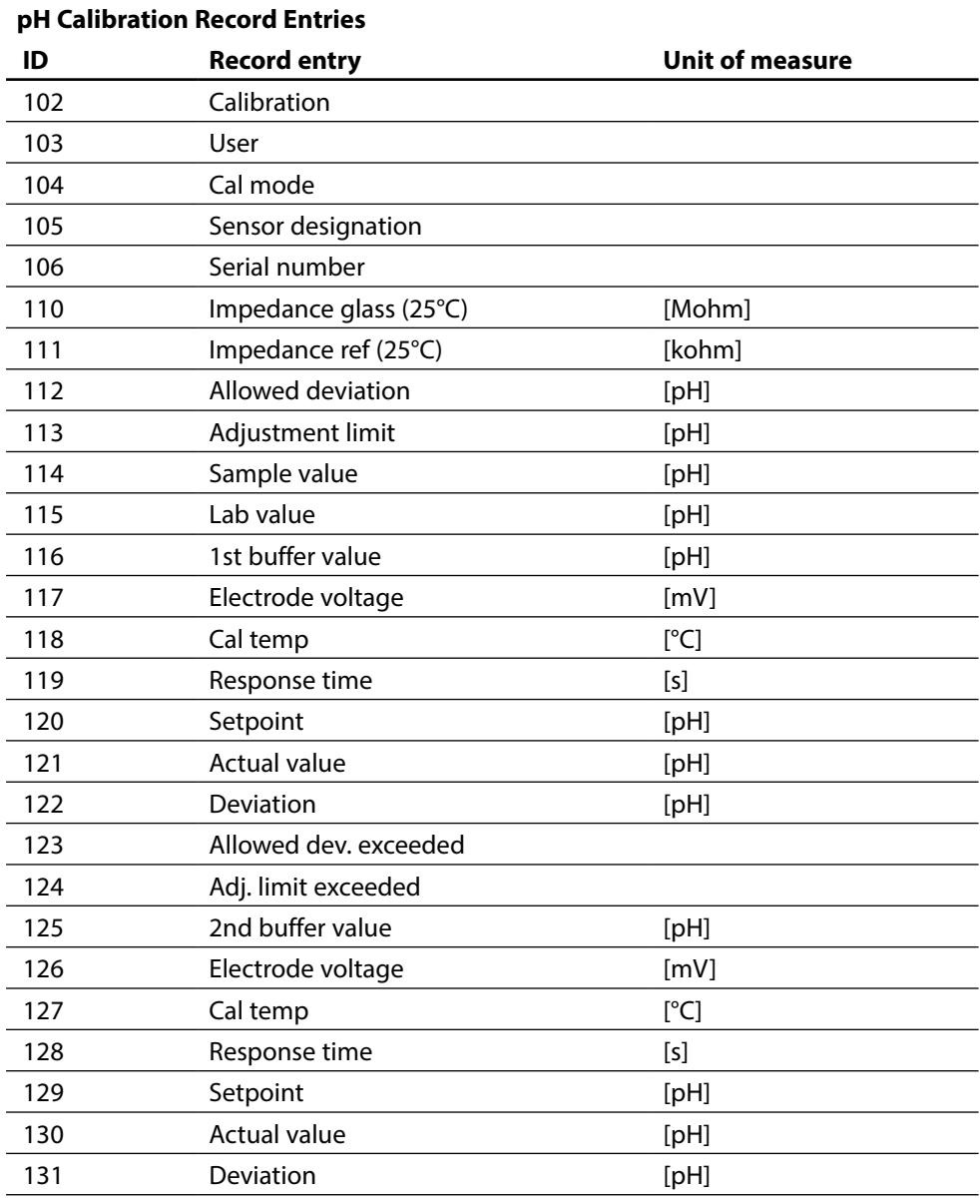

GMP Calibration. The list shows all presentable entries.

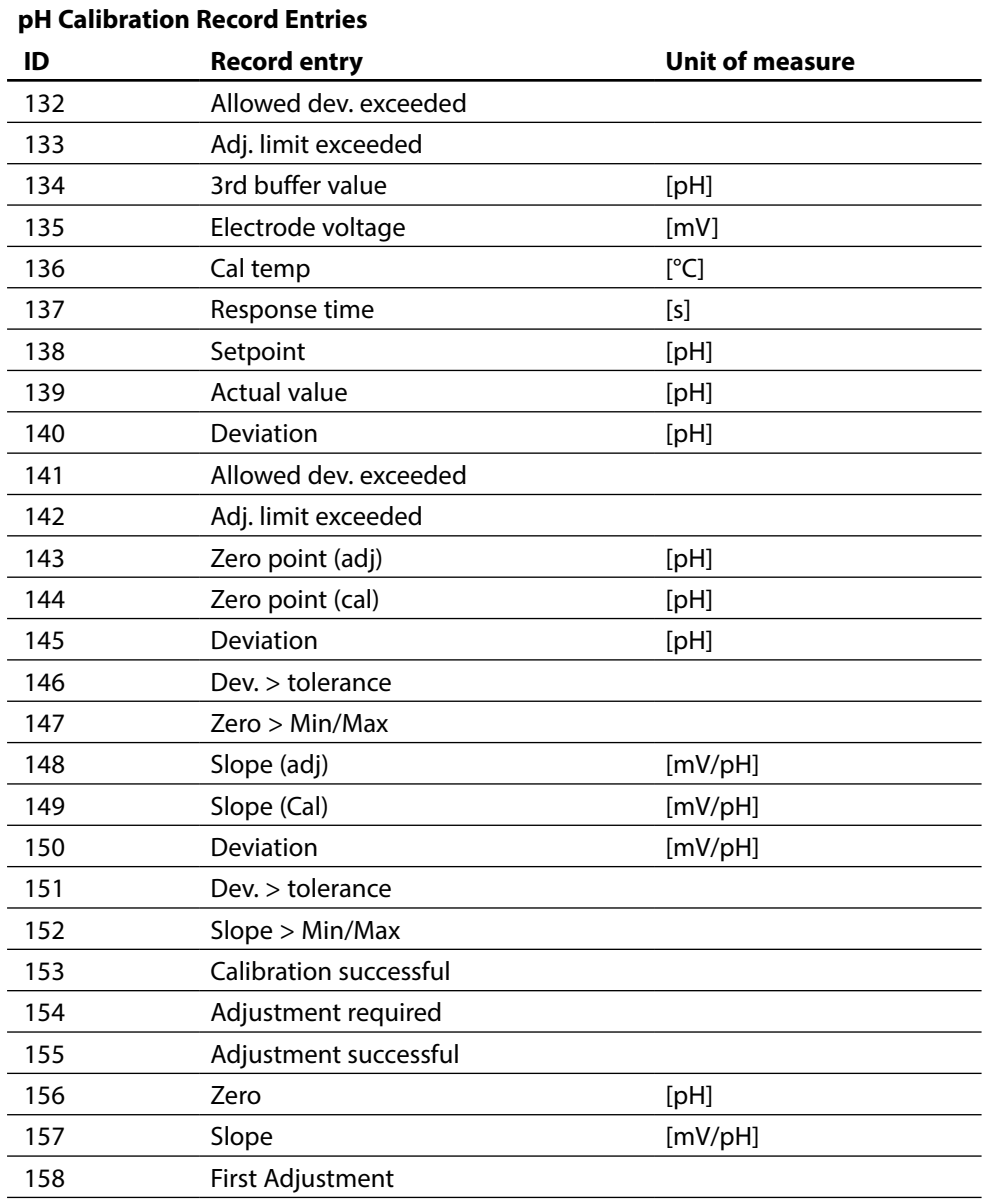

GMP Calibration. The list shows all presentable entries.

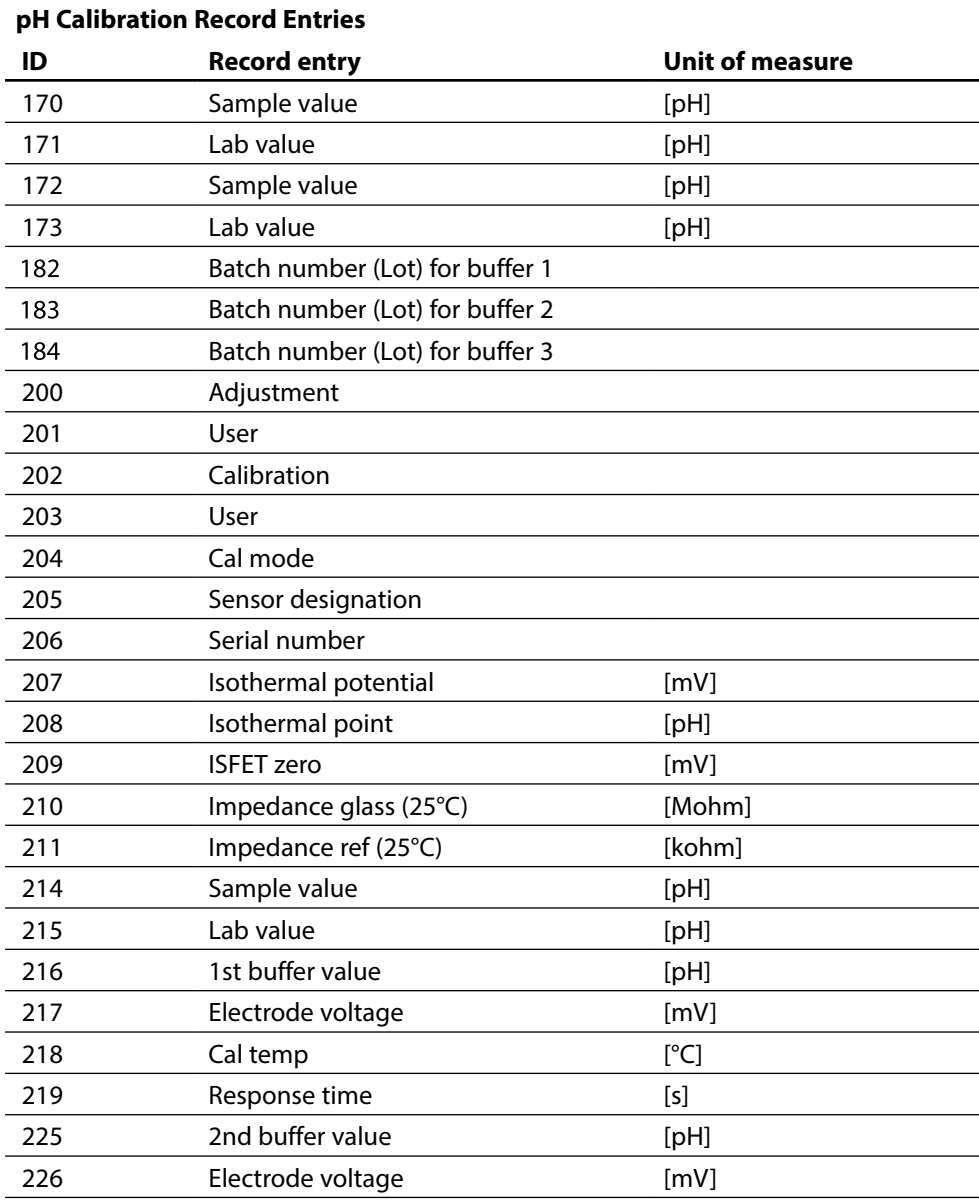

GMP Calibration. The list shows all presentable entries.

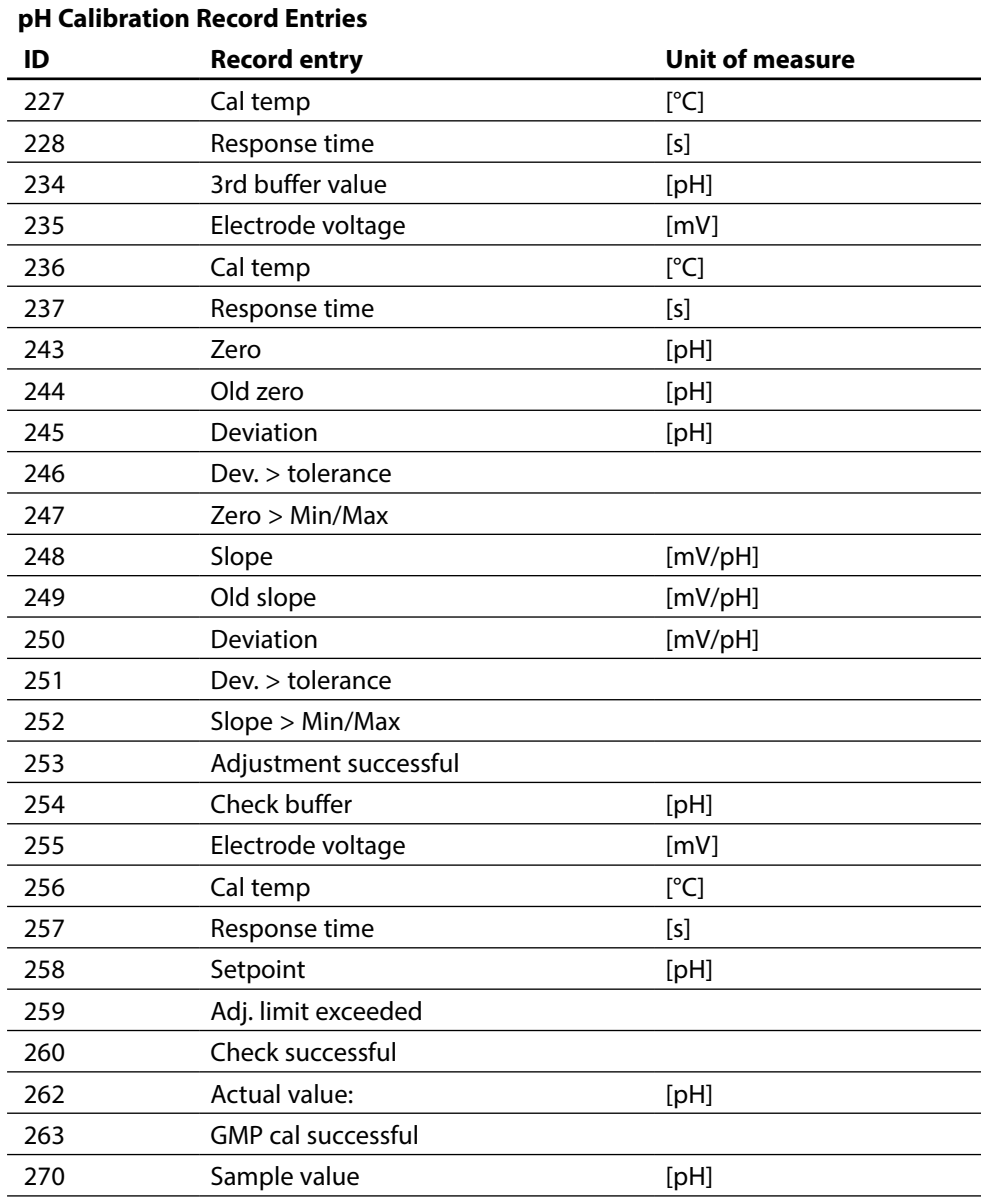

GMP Calibration. The list shows all presentable entries.

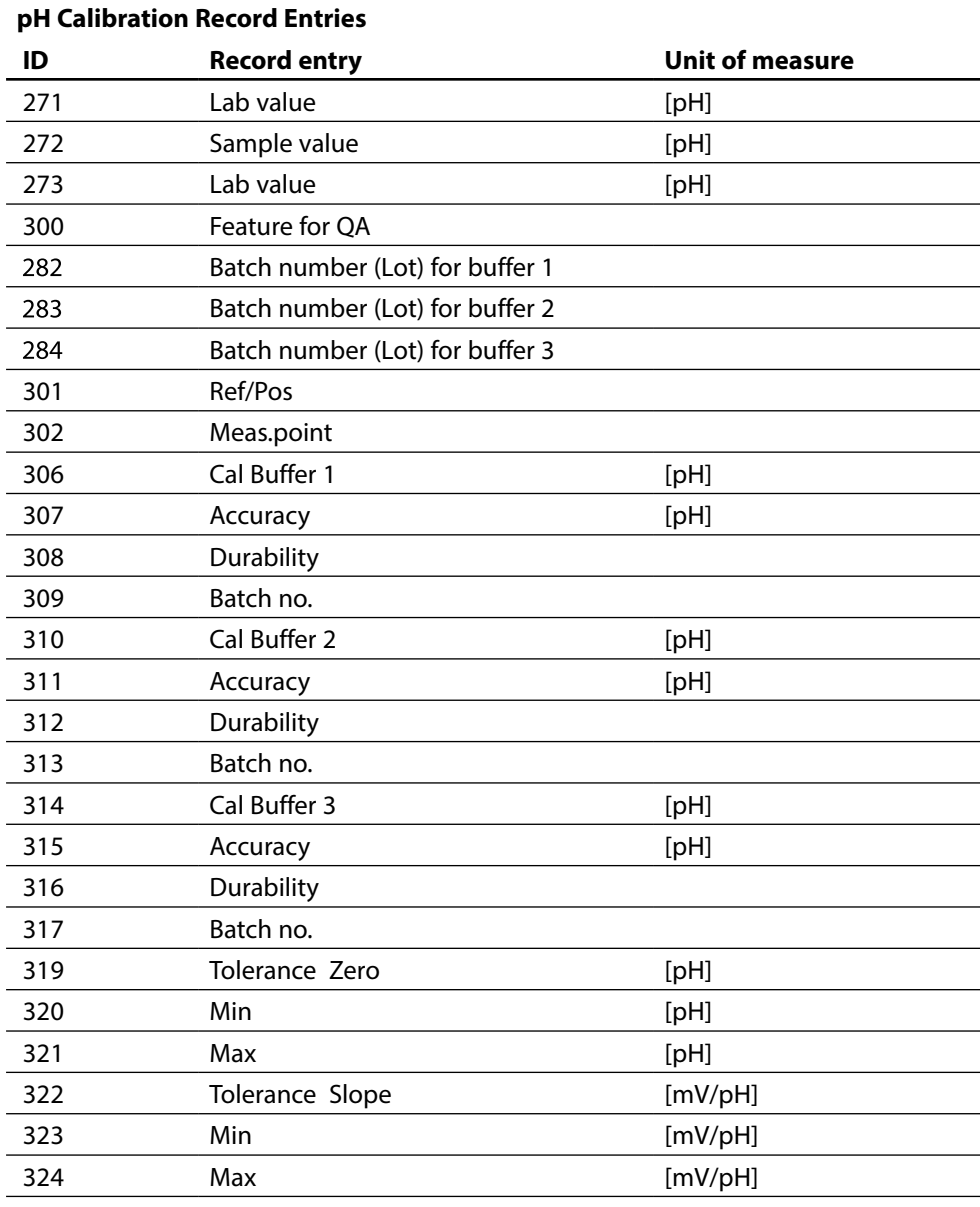

GMP Calibration. The list shows all presentable entries.

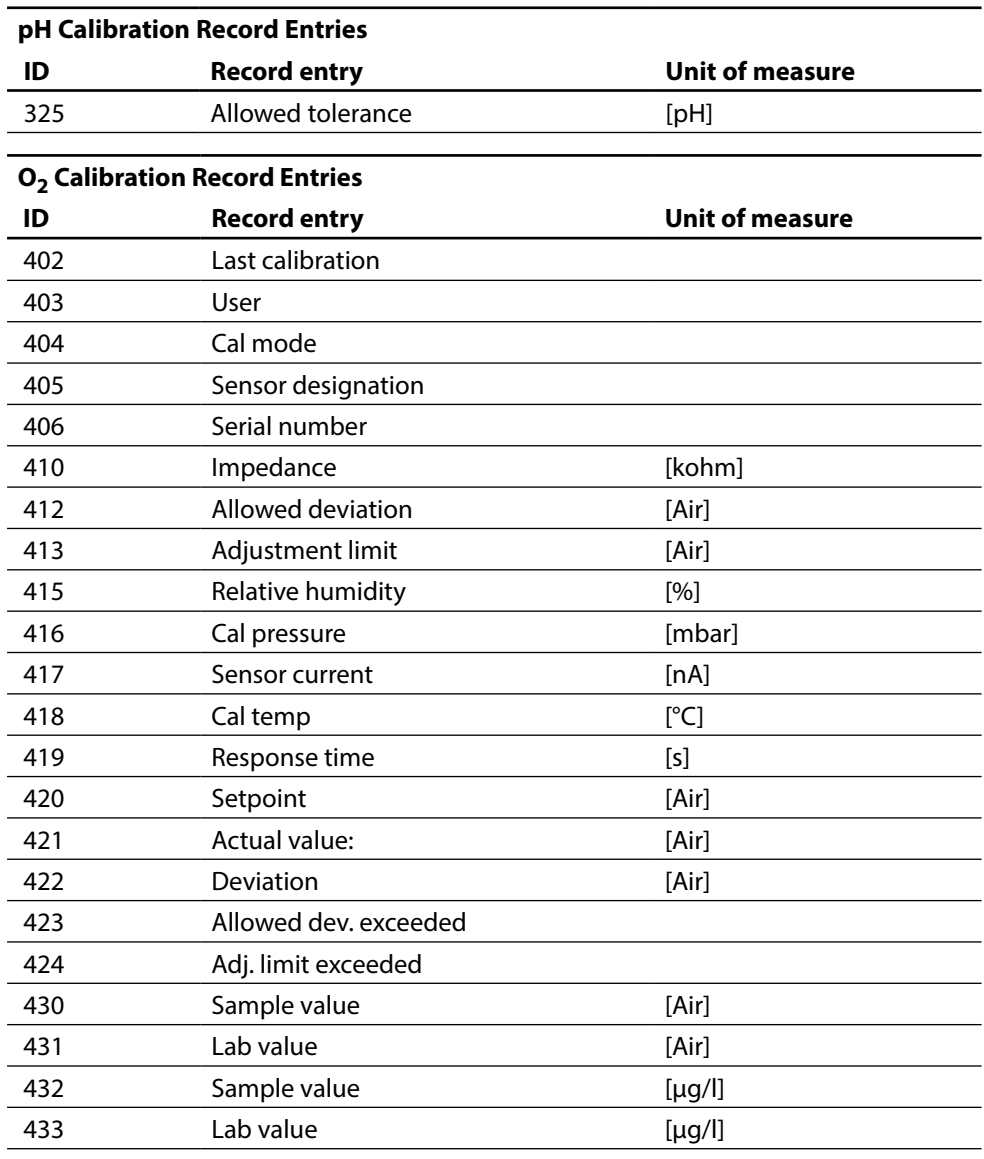

GMP Calibration. The list shows all presentable entries.

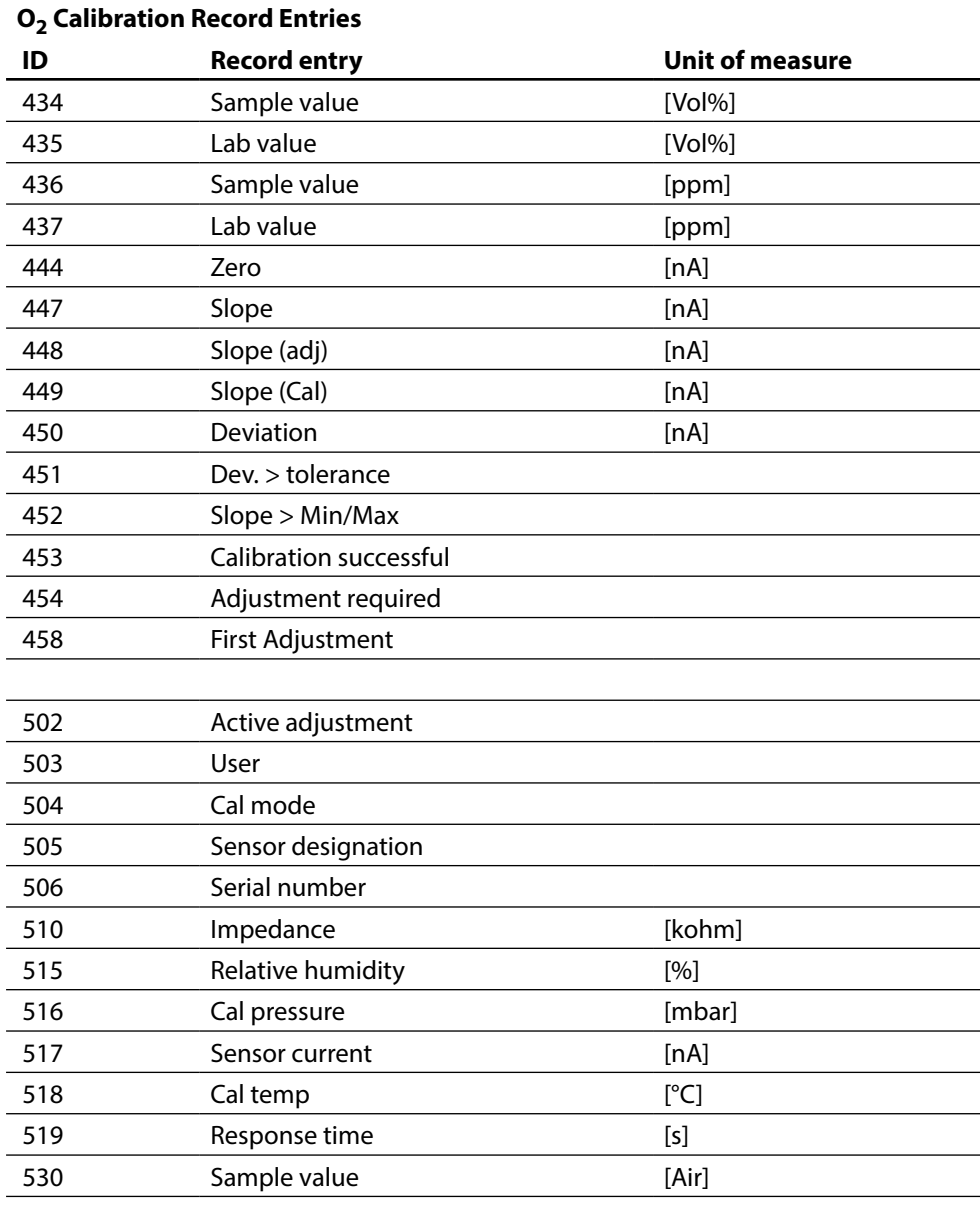

GMP Calibration. The list shows all presentable entries.

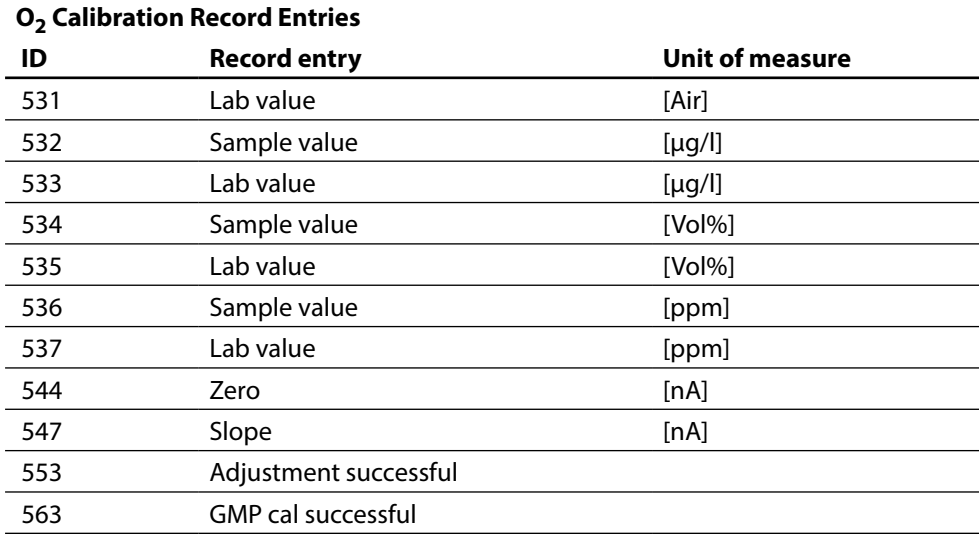

GMP Calibration. The list shows all presentable entries.

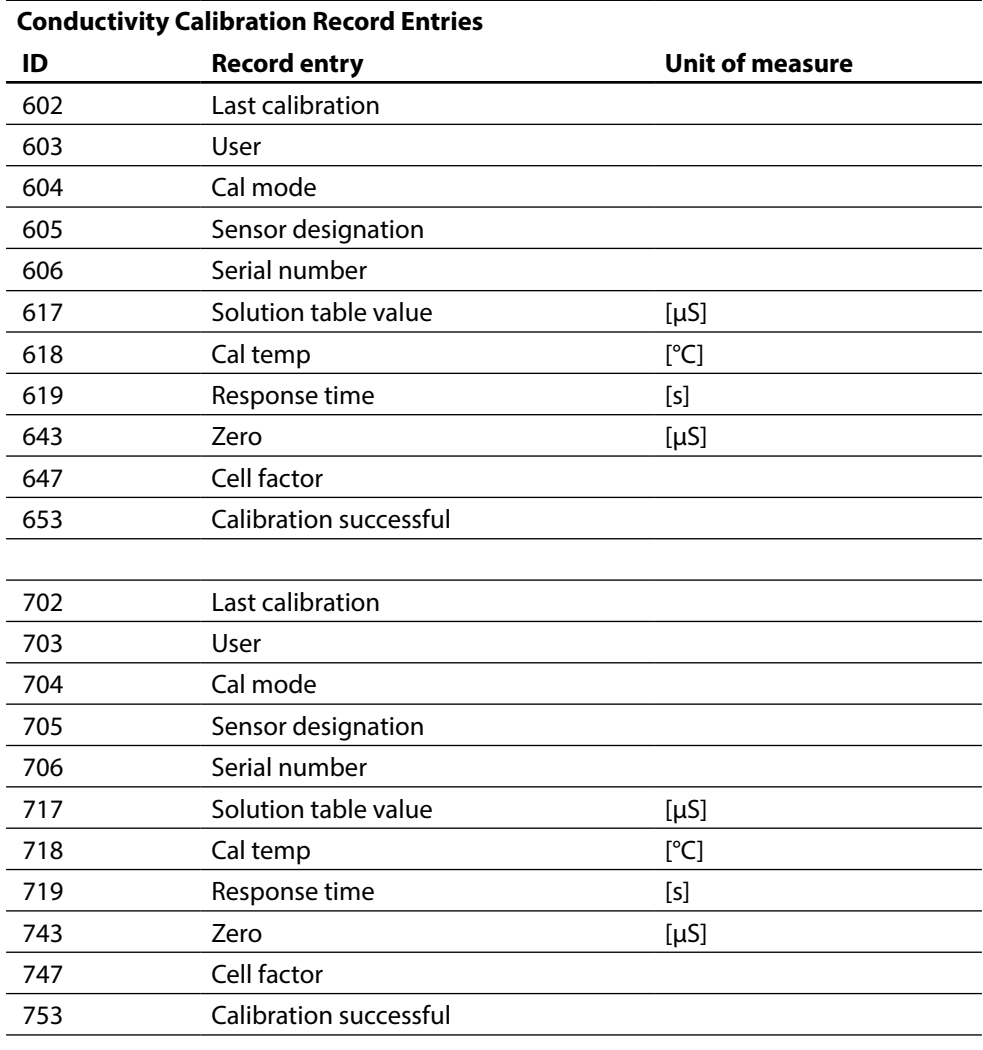

GMP Calibration. The list shows all presentable entries.

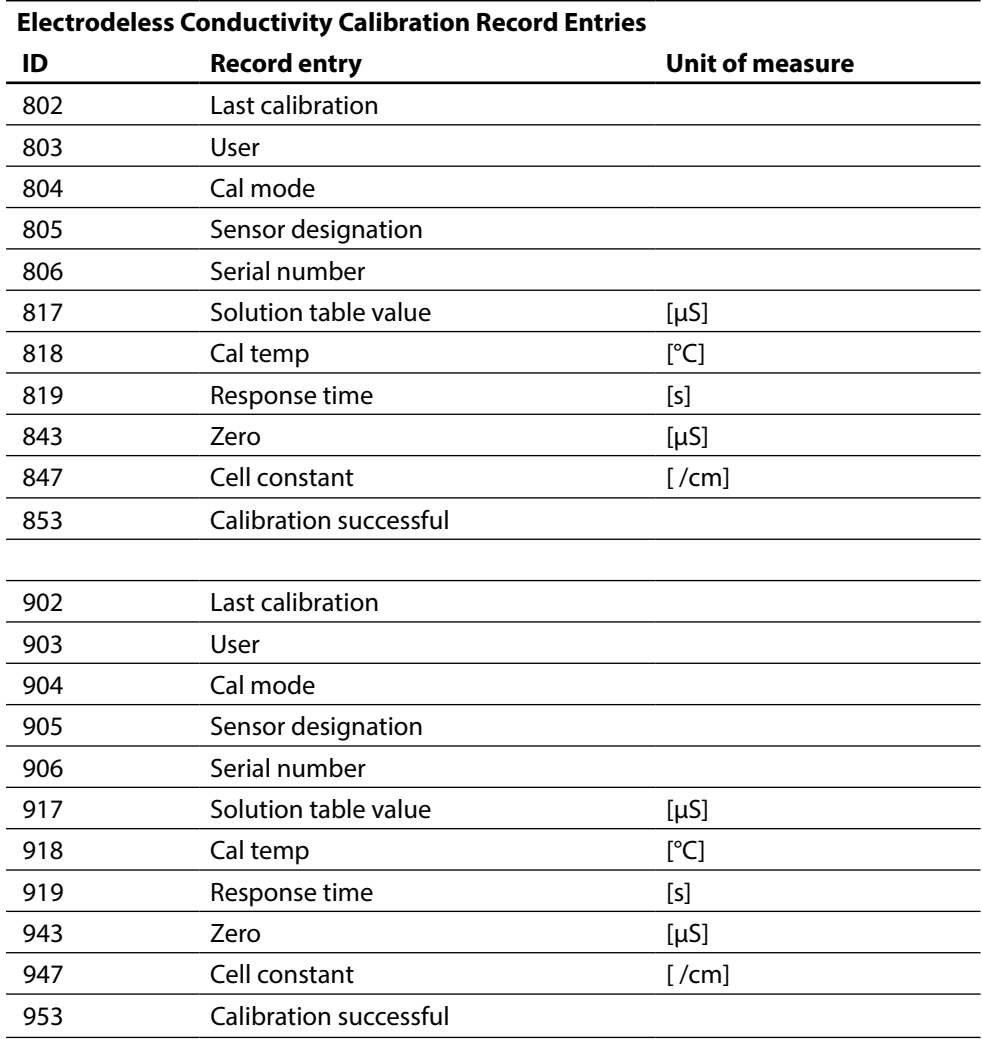

# <span id="page-55-0"></span>**Function Control Matrix**

Controlling parameter set selection / KI recorder via PROFIBUS DO2 Parameter setting/Administrator level/System control/Function control matrix

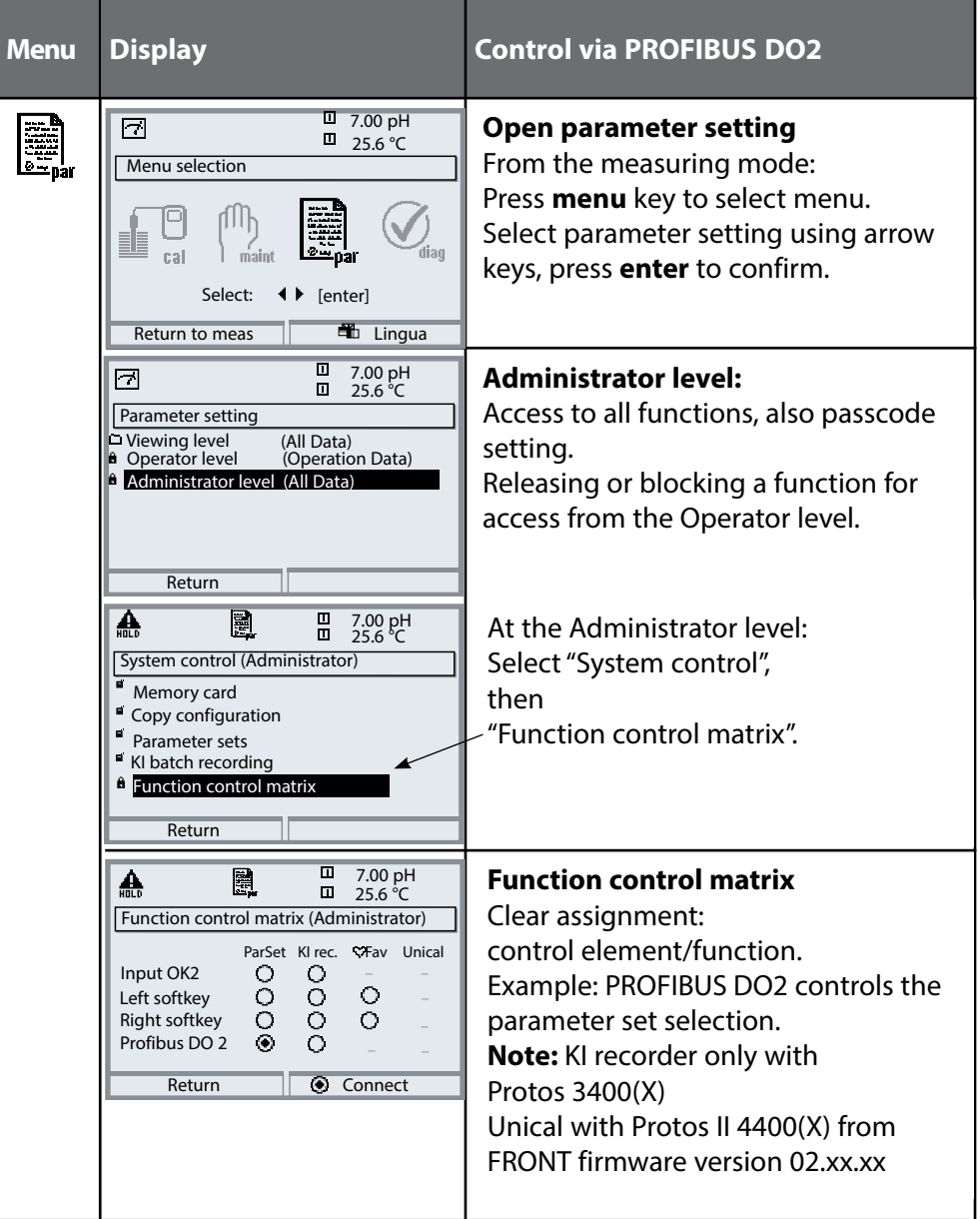

<span id="page-56-0"></span>**Menu** Display **Parameter setting OXY module** 16.9%Air A e. **Parameter setting of OXY module**  $\Box$ 24.0 °C Select "Pressure correction" from the Module OXY 3400-067 (Administrator) Input filter Parameter setting menu of the oxygen Sensor data module. ■ Cal preset values Pressure correction H. Salinity correction **Messages Return**  $\theta$  Block A 16.9%Air 圍  $\overline{\blacksquare}$ **Pressure during meas**  $24.0 °C$ **Pressure during meas (Administrator)** Select "BUS A0". The AO1 block provides the analog Detection Air pressure Manual value for pressure compensation. External BUS A0 Return  $\theta$  Block  $\overline{\mathsf{m}}$ **Display of compensated pressure in**   $\blacksquare$  $\bm{\odot}$ **measuring mode** %Air The compensated "pL" value can be displayed by pressing a softkey.  $\boxed{0}$  pL 1017 mbar  $\boxed{0}$  02.04.07

**Note:** The display may vary depending on the device version.

Note: The display may vary depending on the device version.

# <span id="page-57-0"></span>**Diagnostics: Bus Monitor**

### Overview of Parameters Transmitted via Fieldbus Diagnostics/Module selection/Bus monitor

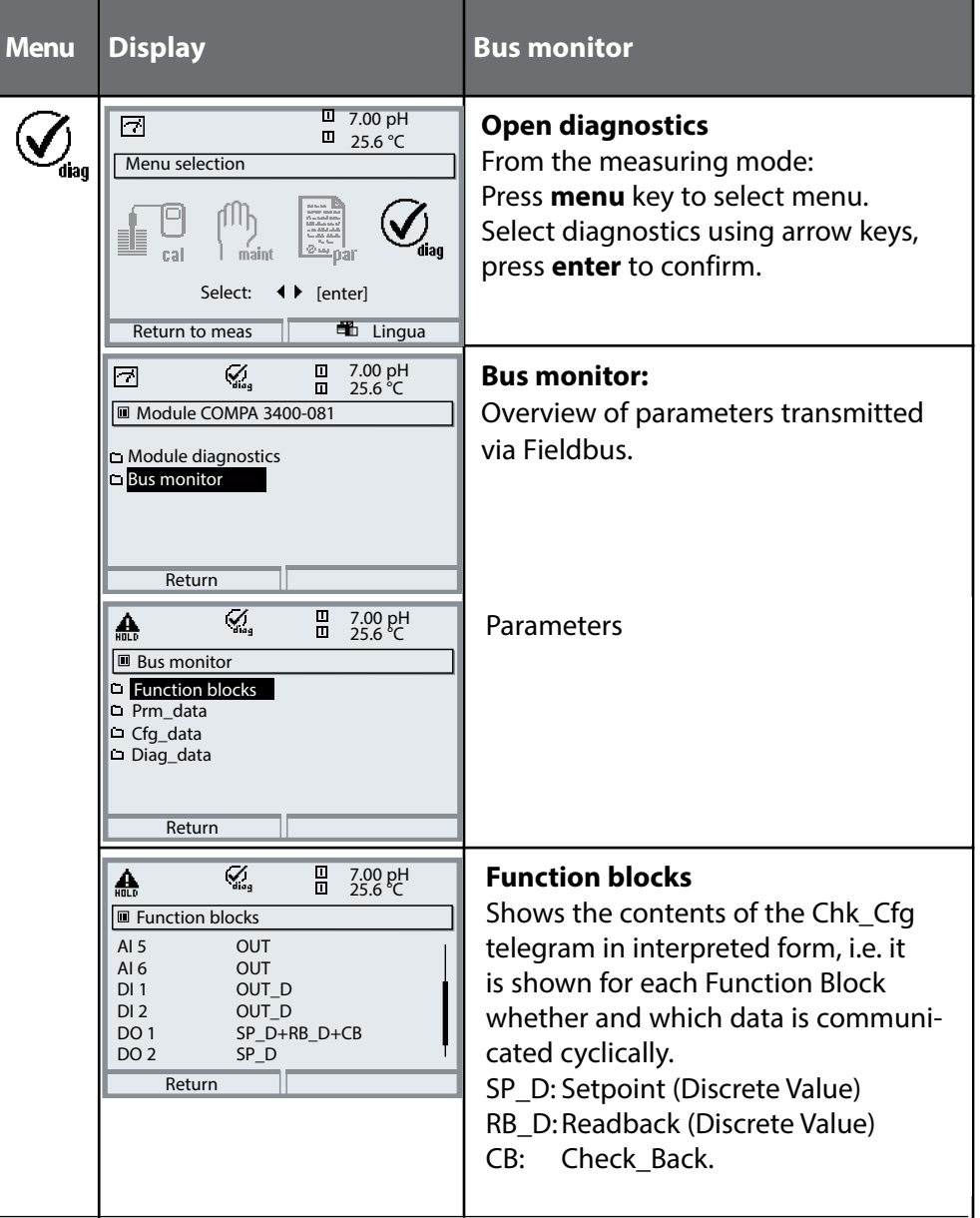

# <span id="page-58-0"></span>**Bus Monitor**

#### Overview of Parameters Transmitted via Fieldbus Diagnostics/Module selection/Bus monitor

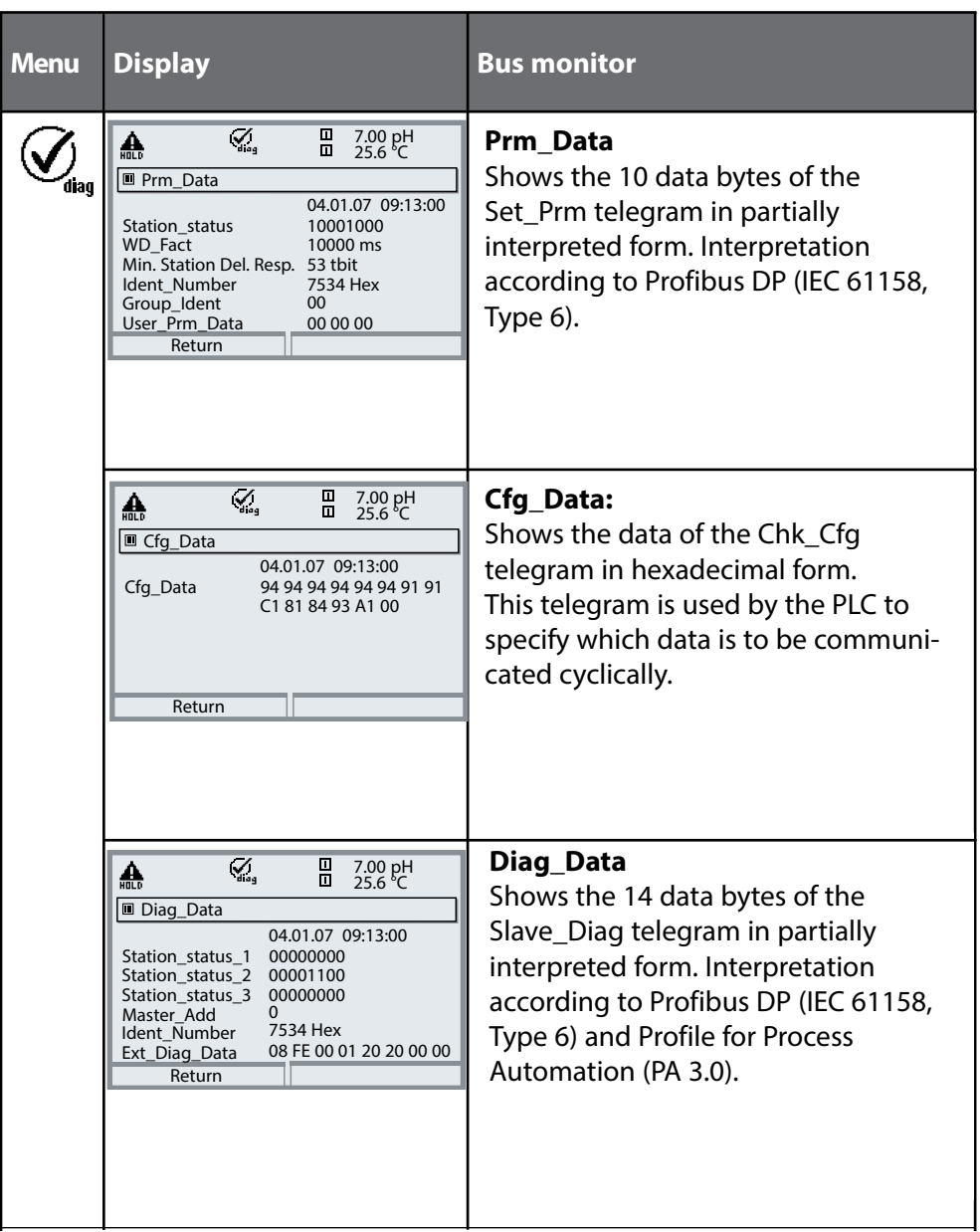

#### <span id="page-59-0"></span>**Protos COMPA 3400(X)-081**

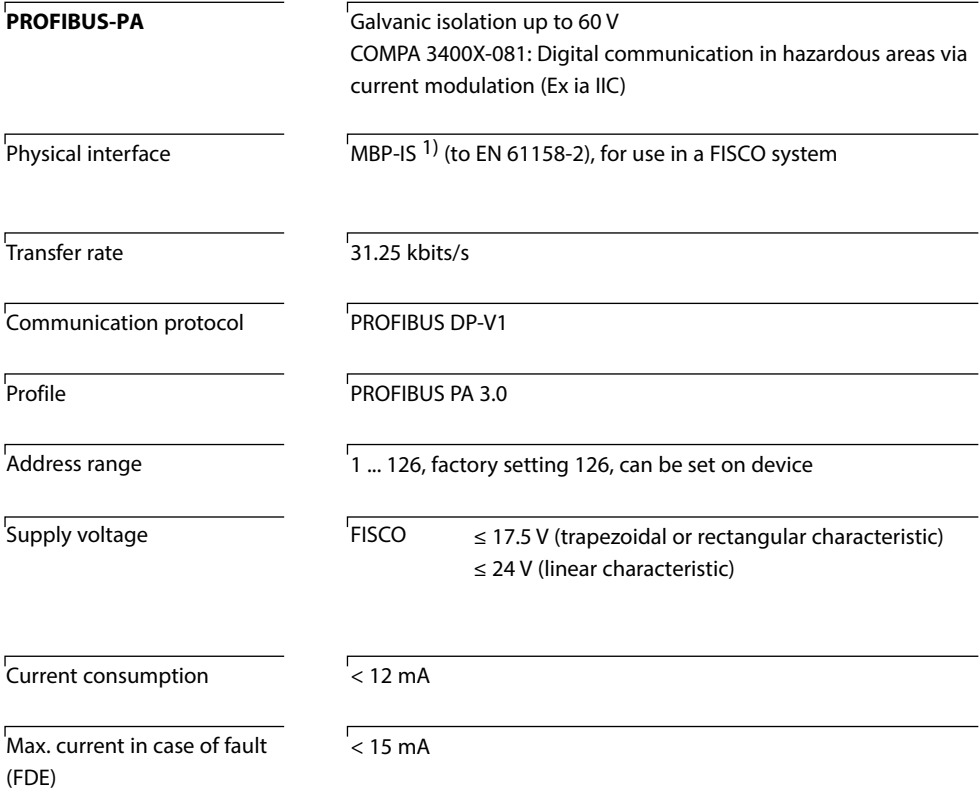

1) MBP-IS = Manchester Bus Powered – Intrinsic Safety

### <span id="page-60-0"></span>**Specifications**

#### **General data**

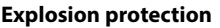

(Ex version of module only)

#### **RoHS conformity** According to EU directive 2011/65/EU

#### **EMC**

Emitted interference Interference immunity

**Rated operating conditions** Ambient temperature:

Lightning protection to EN 61000-4-5, Installation class 2 Safe area: -20 ... 55 °C / -4 ... 131 °F

Relative humidity: 10 ... 95 % non-condensing

Industrial applications\* (EN 55011 Group 1 Class A)

See certificates or www.knick.de

EN 61326-1, EN 61326-2-3

Industrial applications

NAMUR NE 21

**Transport/storage temperature**

-20 ... 70 °C / -4 ... 158 °F

Ex: -20 ... 50 °C / -4 ... 122 °F

**Screw clamp connector** Single or stranded wires up to 2.5 mm<sup>2</sup>

\* This equipment is not designed for domestic use, and is unable to guarantee adequate protection of the radio reception in such environments.

# <span id="page-61-0"></span>**Process Variables (PROFIBUS)**

Process variables which can be assigned to Analog Input Blocks (AI):

#### **pH Modules**

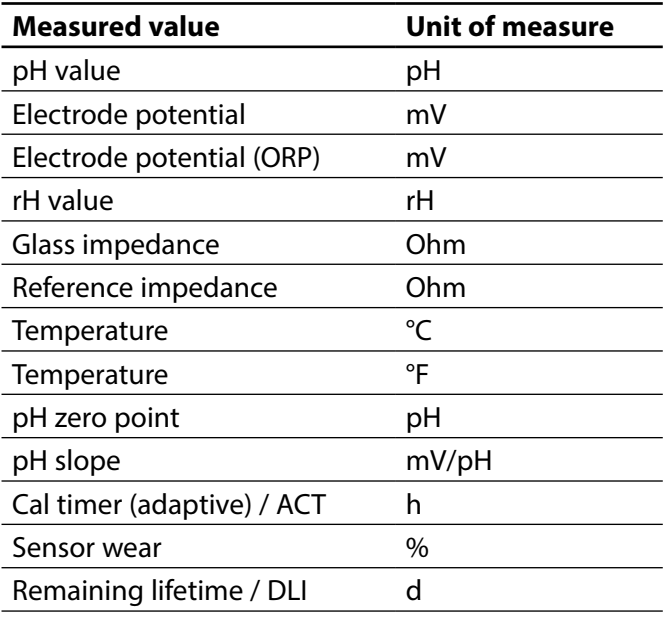

#### **Calculation Block pH / pH**

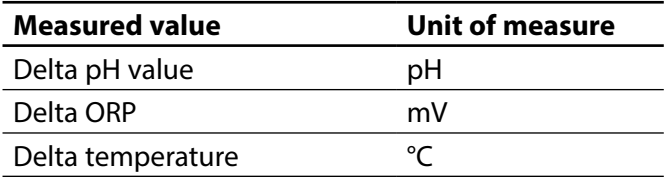

# <span id="page-62-0"></span>**Process Variables (PROFIBUS)**

Process variables which can be assigned to Analog Input Blocks (AI):

### **O2 Modules**

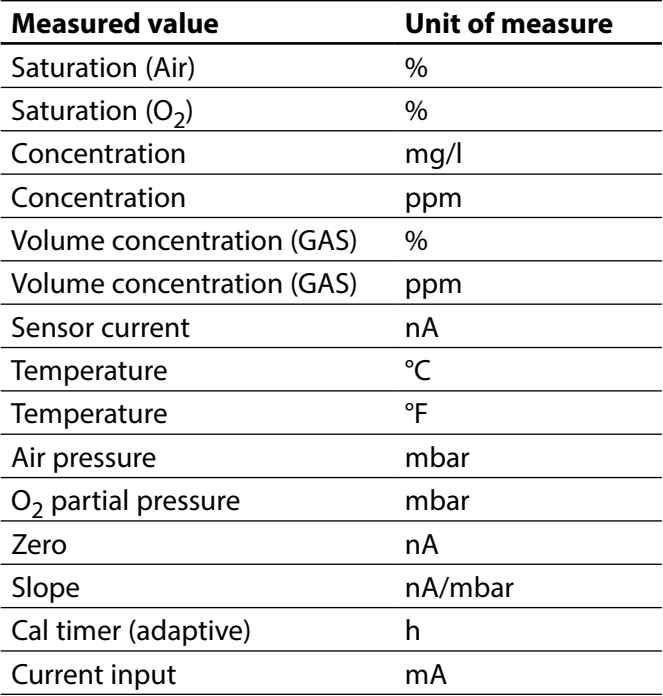

### **Calculation Block O<sub>2</sub> / O<sub>2</sub>**

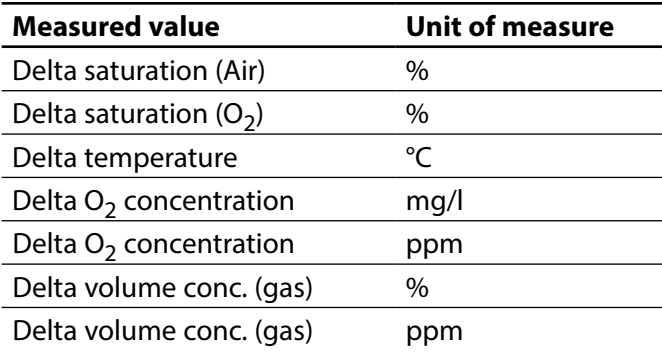

# <span id="page-63-0"></span>**Process Variables (PROFIBUS)**

Process variables which can be assigned to Analog Input Blocks (AI):

#### **COND Modules**

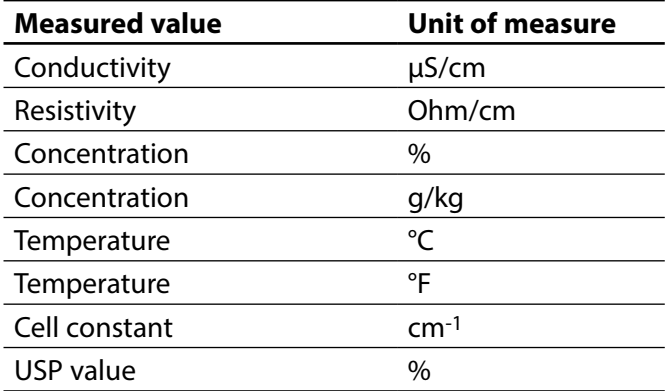

#### **Calculation Block COND/COND**

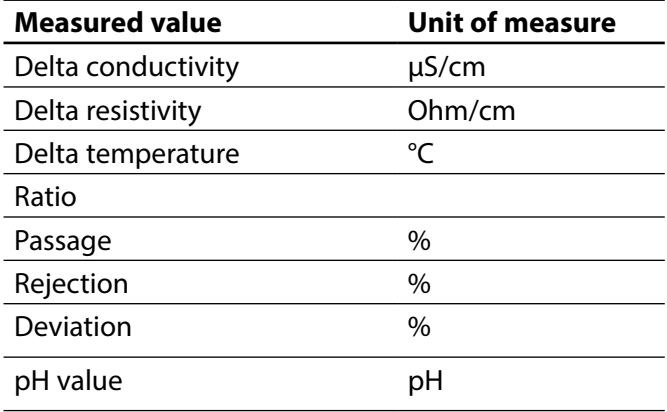

# <span id="page-64-0"></span>**Process Variables Available (PROFIBUS)**

Process variables which can be assigned to Analog Input Blocks (AI):

#### **CONDI Modules**

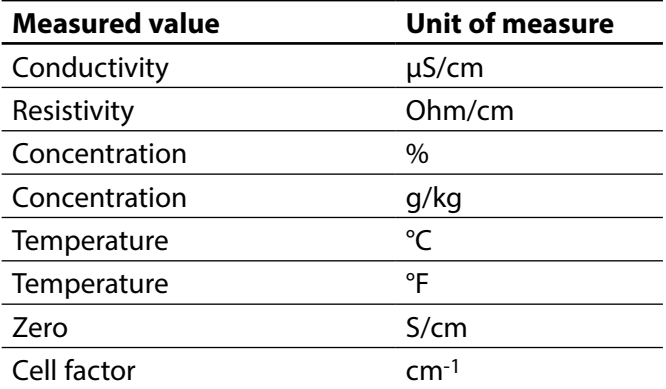

### **Calculation Block CONDI / CONDI**

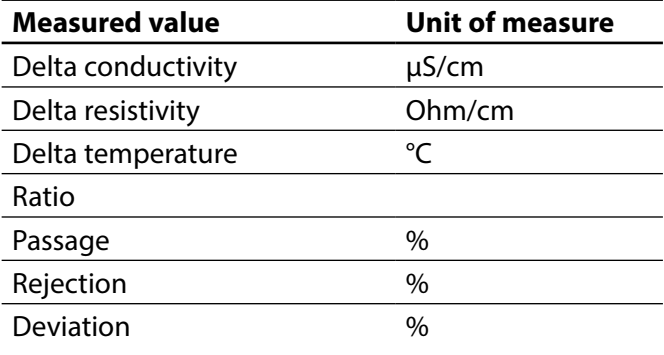

### <span id="page-65-0"></span> $\mathbf{A}$

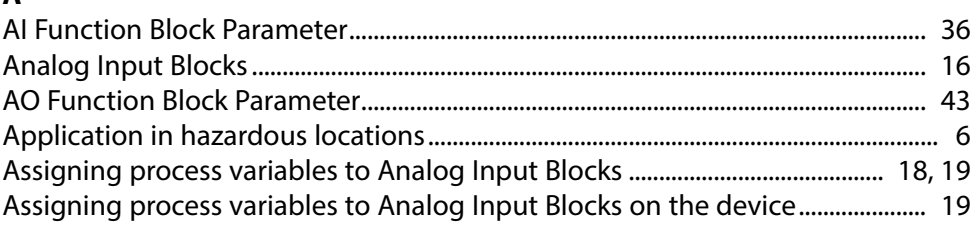

### $\overline{\mathbf{B}}$

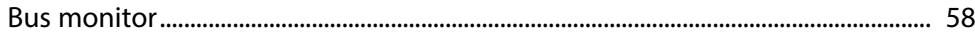

### $\mathsf{C}$

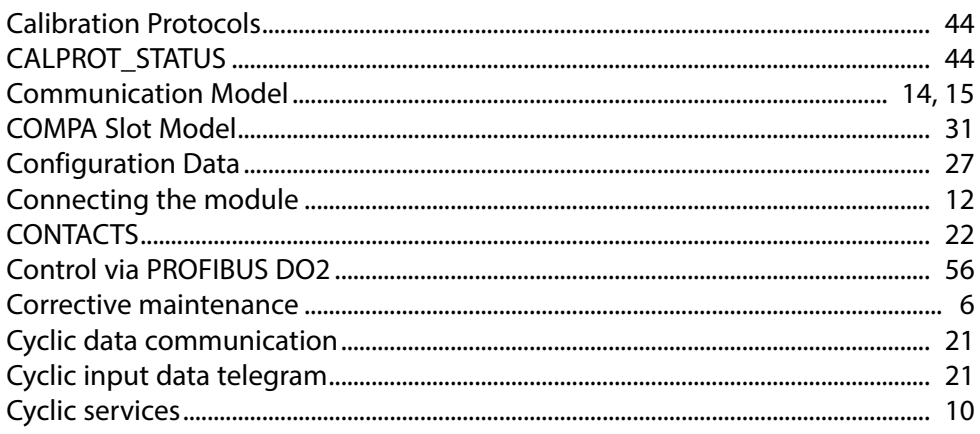

### D

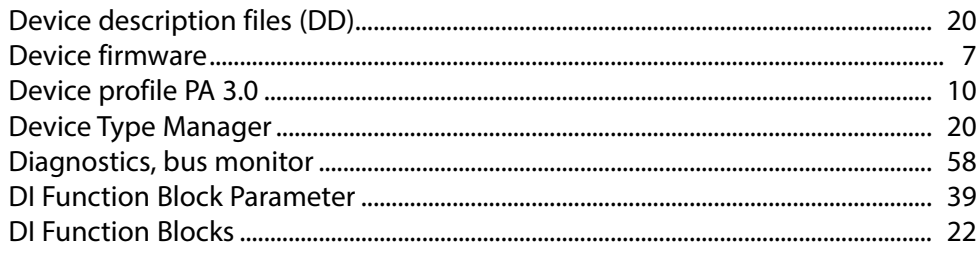

![](_page_66_Picture_31.jpeg)

### E

![](_page_66_Picture_32.jpeg)

### F

![](_page_66_Picture_33.jpeg)

### G

![](_page_66_Picture_34.jpeg)

### $\overline{\mathbf{H}}$

![](_page_66_Picture_35.jpeg)

### $\mathbf{I}$

![](_page_66_Picture_36.jpeg)

### $\bar{\mathbf{L}}$

![](_page_66_Picture_37.jpeg)

### M

![](_page_67_Picture_22.jpeg)

#### $\mathsf{P}$

![](_page_67_Picture_23.jpeg)

### $\overline{\mathbf{R}}$

![](_page_67_Picture_24.jpeg)

### $\mathsf{s}$

![](_page_67_Picture_25.jpeg)

### $\mathbf T$

![](_page_68_Picture_14.jpeg)

### $\overline{\mathsf{U}}$

![](_page_68_Picture_15.jpeg)

![](_page_69_Picture_0.jpeg)

**Knick Elektronische Messgeräte GmbH & Co. KG**

#### **Headquarters**

Beuckestraße 22 • 14163 Berlin Germany Phone: +49 30 80191-0 Fax: +49 30 80191-200 info@knick.de www.knick.de

**Local Contacts** www.knick-international.com

Copyright 2019 • Subject to change Version: 9 This document was published on September 30, 2019. The latest documents are available for download on our website below the corresponding product description.

![](_page_69_Picture_6.jpeg)